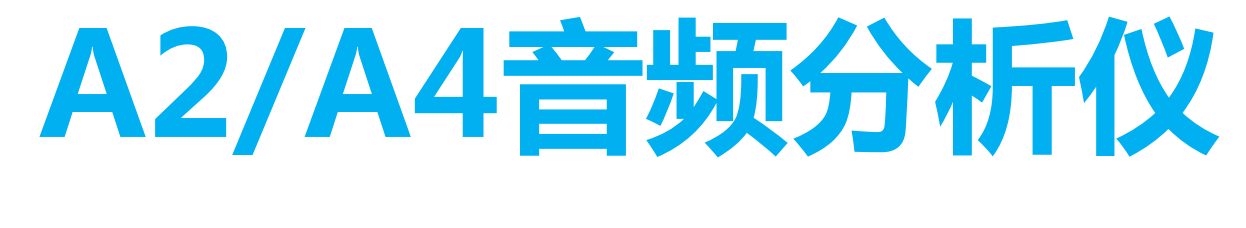

# 快速入门操作手册

# ,小说大概的目观<br>**古持蓝牙测试功能** 性价比最高,高精度,高可靠性,用於最新音频产 品的音频测试和测量,最新升级支持蓝牙测试功能

ABTEC-WI138-A1

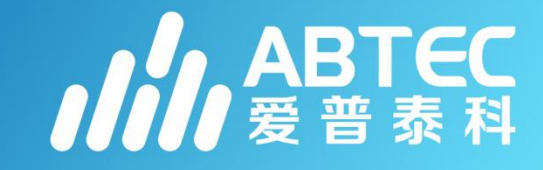

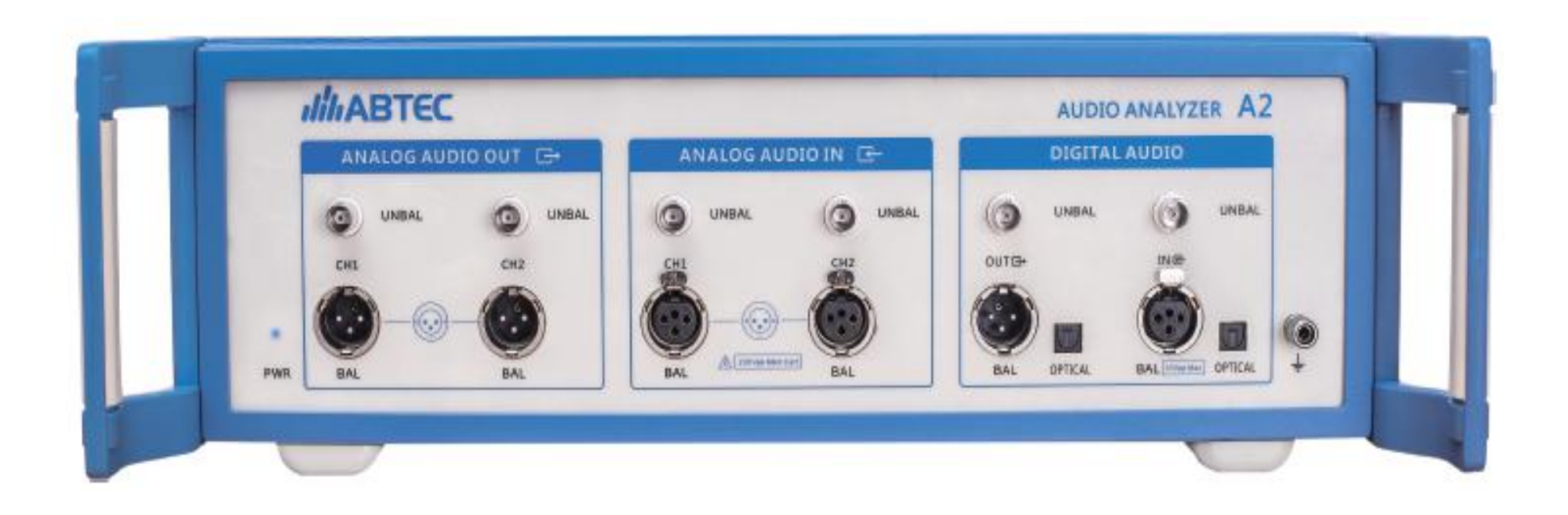

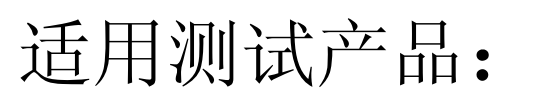

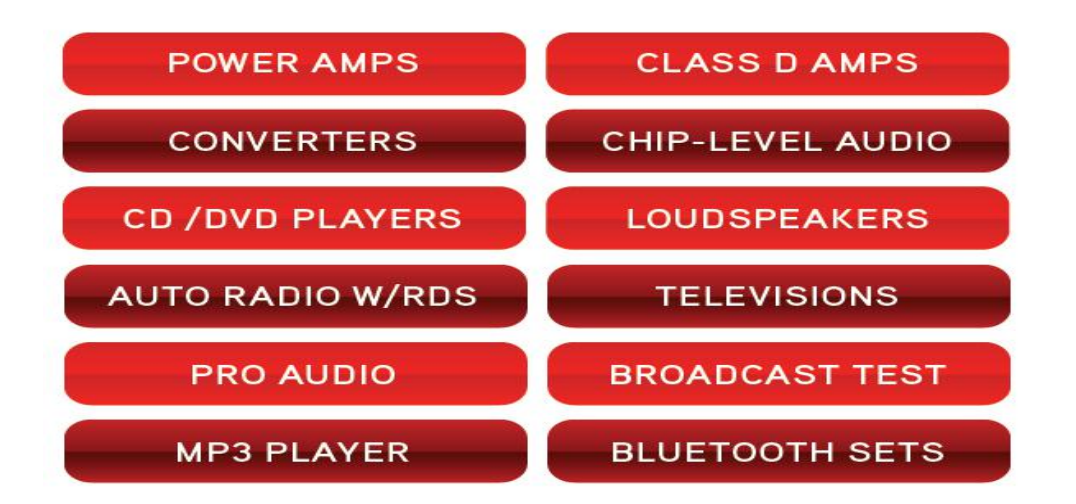

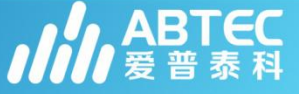

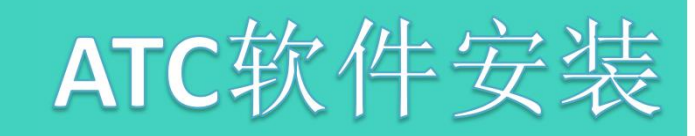

步骤一:打开U盘中的文件夹(ATC软件),将此文件夹中ATCSetupV1.1拷贝至PC, 双击右图ATC安装软件图标(ATCSetup\_V1.1.exe).

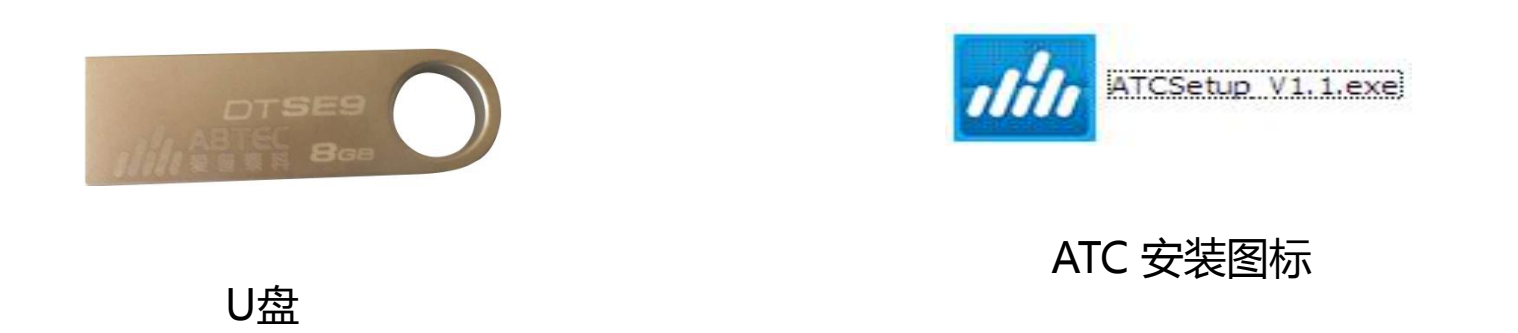

【安装前,请确认您的PC系统是否安装dotNET4.0,如未安装,请先安装U盘文件夹 (3rdParty) 中dotNET4.0然后再按如下操作方法进行安装;如PC已安装dotNET4.0系 统,请直接按如下操作方法安装】

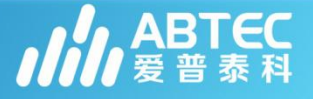

# 步骤二:依次按照安装提示,完成安装。(系统安装因电脑速度 不同需要1-3分钟)

#### 点击OK

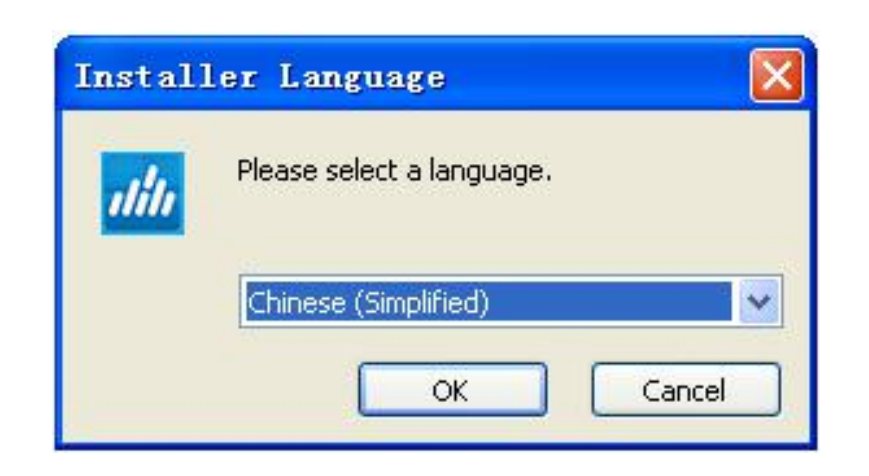

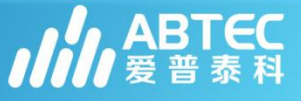

#### 点击下一步

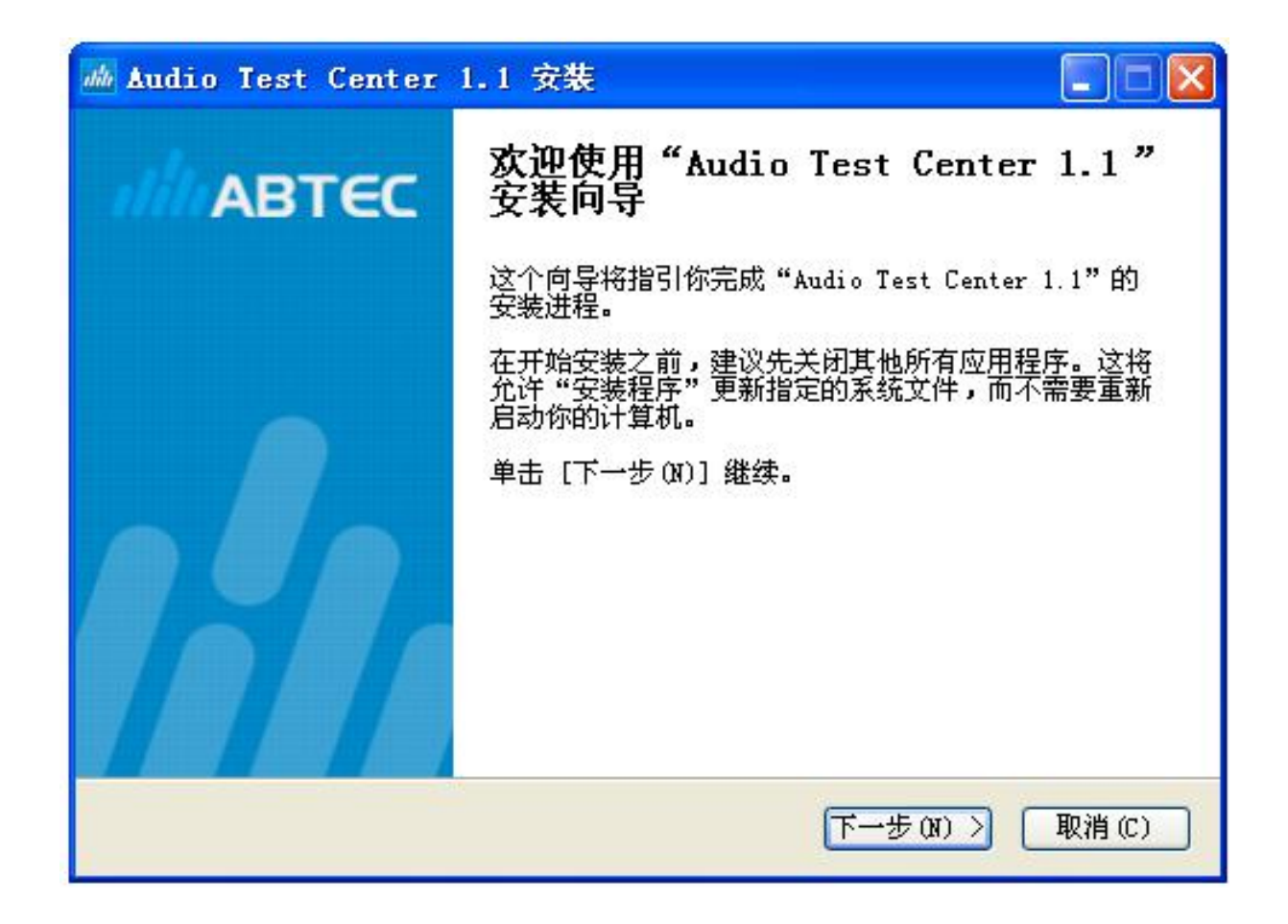

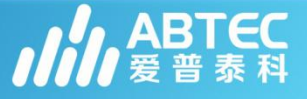

## 在我接受"许诃证协议"中的条款(A)前打勾,并点击下一步

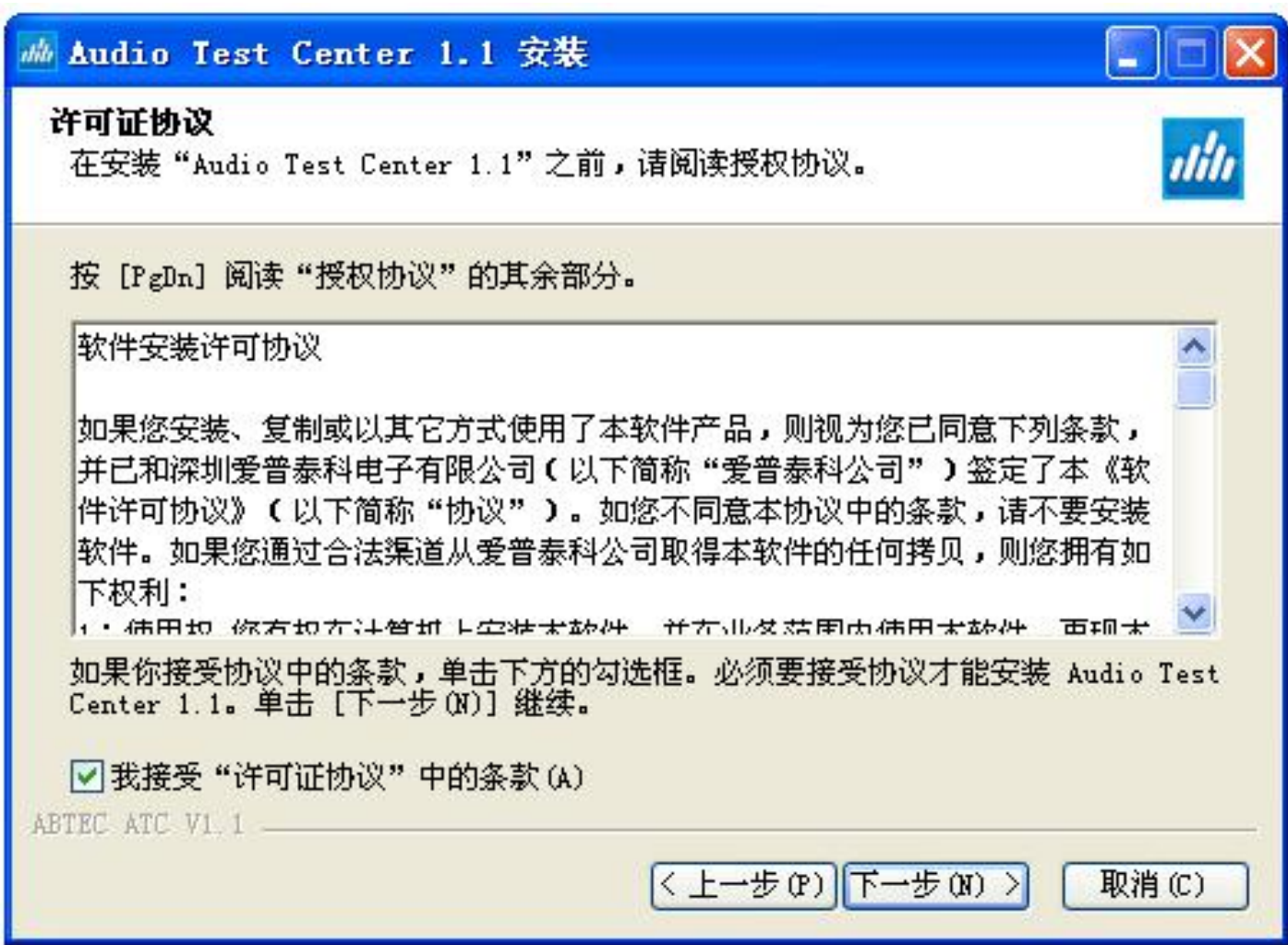

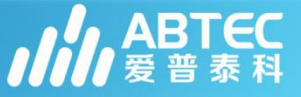

## 选择安装路径,或默认安装路径,并点击安装

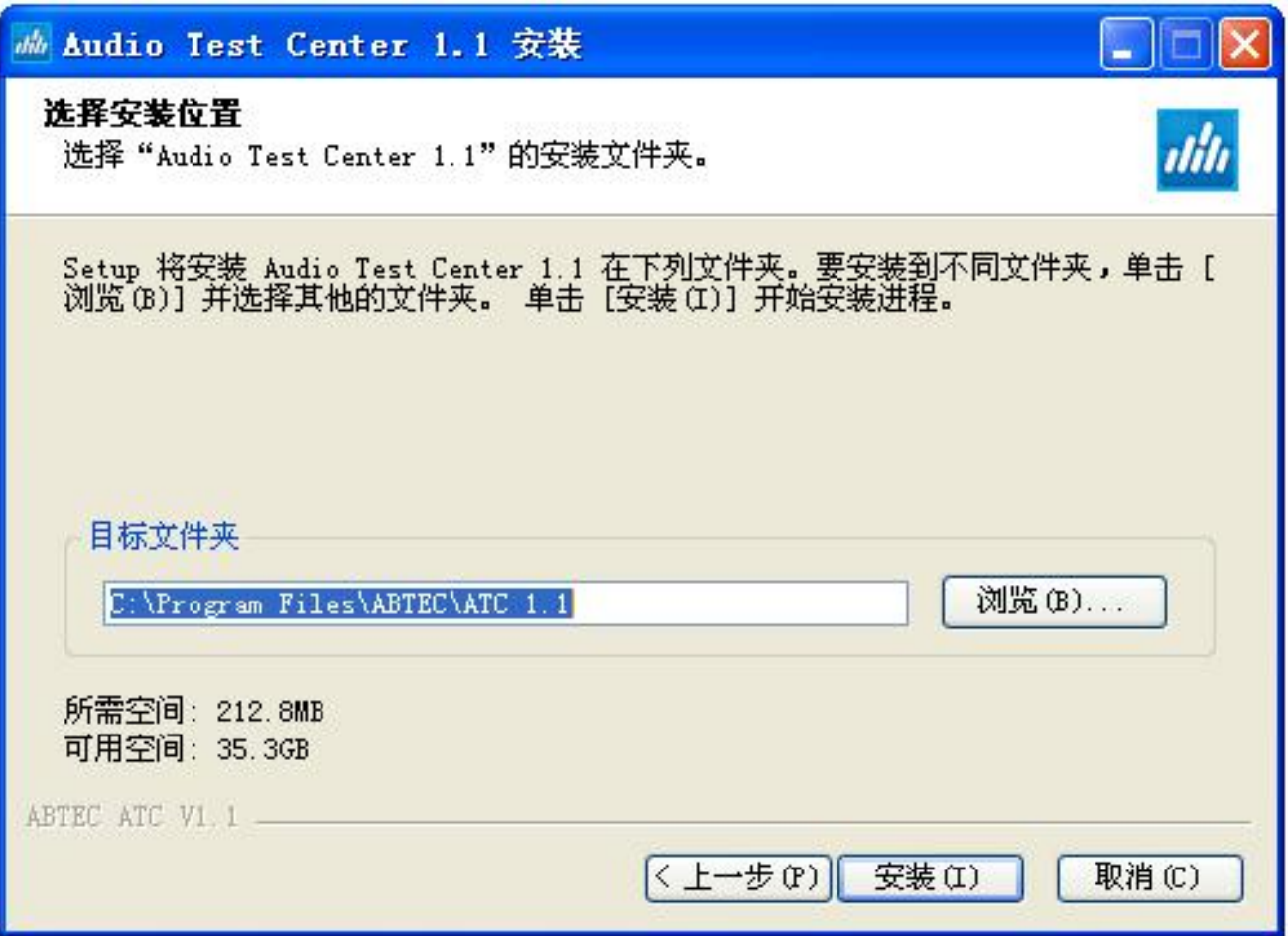

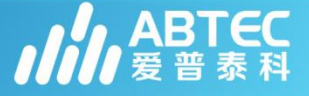

# 点击完成,完成安装

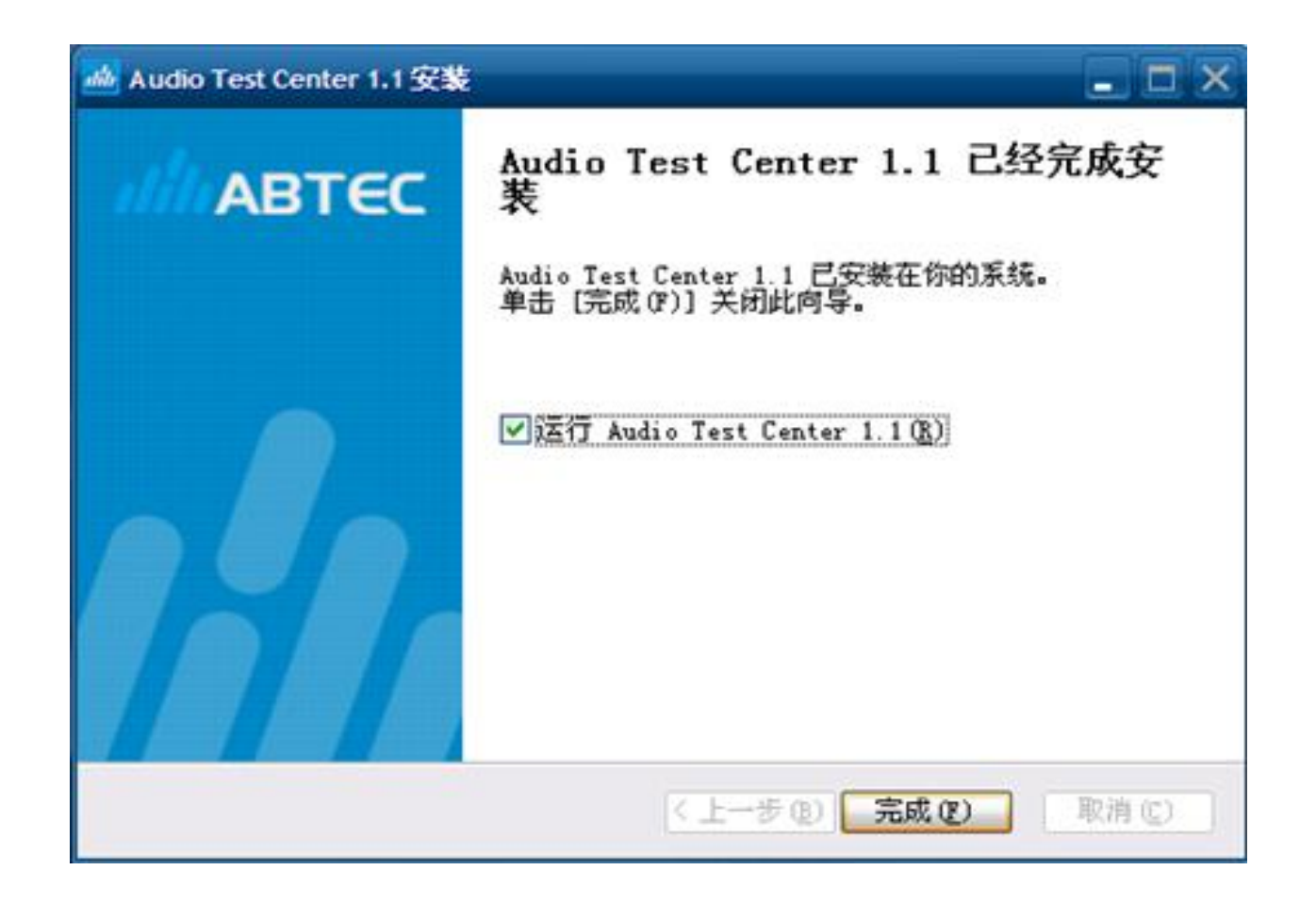

仪器接上电源,连接好电脑和仪器USB线,按下仪器电源开关,双击电脑桌面上 的ATC软件图标,启动软件,开始测试。

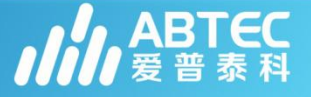

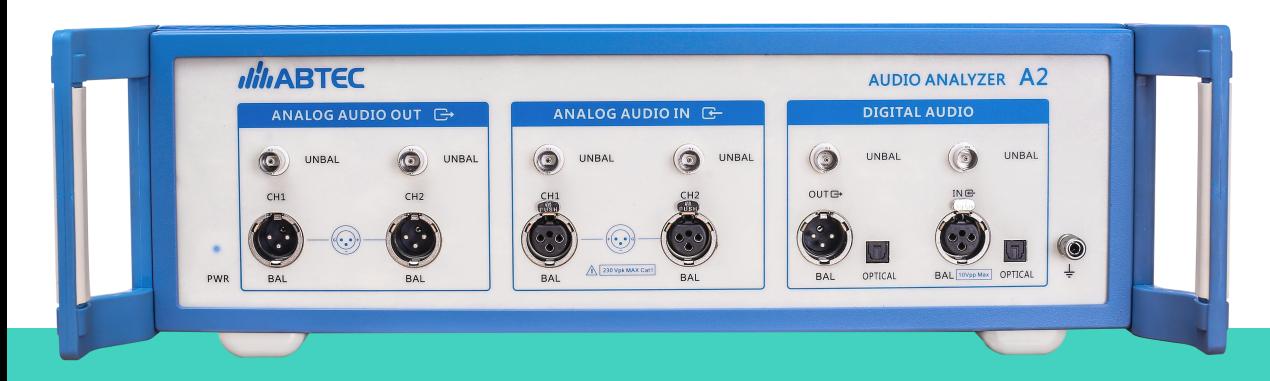

A2/A4可测试消费音频, 汽车 电子等音视频类产品,如手机、 耳机、音箱、播放器、功放、 家庭影院、电视、机顶盒、汽 车多媒体主机等。

性价比最高,高精度,高可靠性,用於最新 音频产品的音频测试和测量,最新升级支持 蓝牙测试功能

A2/A4音频测试仪

测试仪,适合生产线快速测试, 网络

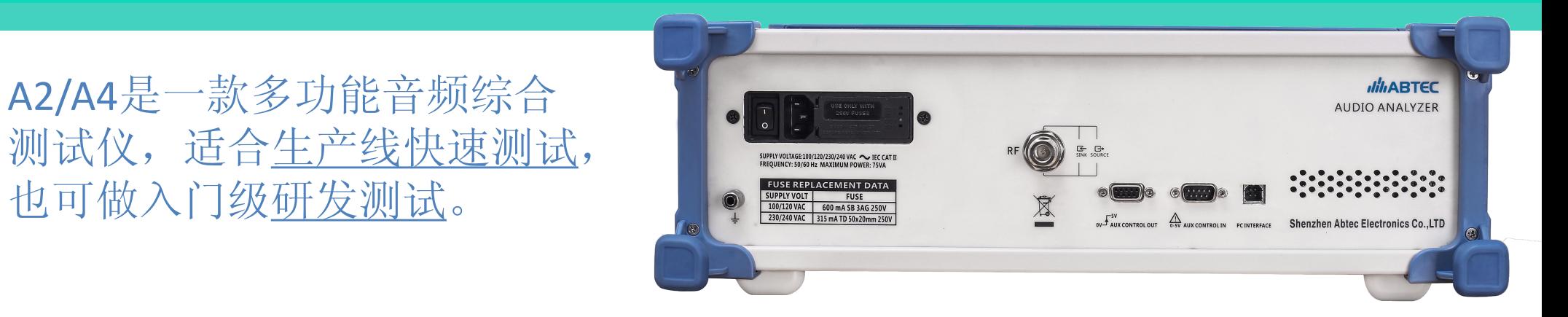

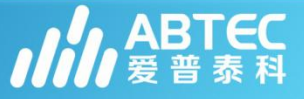

# 相关性能指标:

1. 系统性能 残余THD+N (20kHz BW): -102dB

2. 模拟信号源指标 正弦波频率范围: 0.1Hz~80.1Hz 频率精度: 3pmm IMD测试信号: SMPTE, MOD, DFD 最大幅度(平衡): 16Vrms 幅度精度: ±0.05dB 平坦度 (20Hz-20kHz): ±0.01dB 模拟输出配置: 非平衡和平衡, 共 模 数字输出采样率: 22kS/s~216kS/s 支持Dolby&DTS码流播放

3. 模拟分析仪指标 最大额定输入电压: 230Vpk 最大带宽: >90kHz IMD测试功能: SMPTE, MOD, DFD 幅度精度 (1kHz): ±0.05dB 幅度平坦度 (20Hz-20kHz):  $\pm 0.01$ dB 残余输入噪声 (20kHz BW): 1.4uV 独立谐波分析仪: d2-d10 最大FFT长度: 1024K点 DC电压测量

4. 通用指标 尺寸 (宽X深X高): 425\*307\*89mm 重量: 5kg 电源: 100-240V/90W、50-60Hz

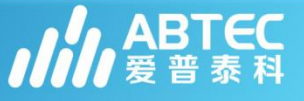

- A2关键特性: 具备蓝牙接口 具有电声分析功能 支持模拟/数字音频输出和输入 支持Labview,VB.NET, C#NET 自动生成各种格式的测试报告 支持Dolby&DTS数码流播放 无需任何编程,在3秒内完成全面测试 多达60项测试功能,其中包括示波器,频谱分析仪,连续快速扫描 等。
- 硬件描述
	- 1. 模拟双通道模拟平衡和非平衡输入/输出接口
	- 2. 支持线性编码数字音频以及光纤接口(AES/EBU, TOSLINK, SPDIF)
	- 3. 支持Bluetooth蓝牙音频码率
	- 4. 最高支持192K数字采样率
	- 5. 支持自动化测试

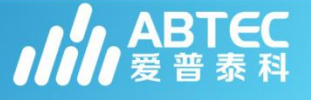

# 模拟输出模块

1.2通道

2. 平衡,非平衡輸出接口

3. 正弦波信号 0.01Hz 到 80.1 kHz, 频 率精准度 3 ppm

4. 正弦波最大输出电压16V (平衡) /8V (非平衡)

5. IMD信号,连续扫描信号,多音頻信 號,噪聲信號,方波(AG52)

6. 可以加載存儲在本地電腦的波形 文件(wav,ac3,ec3, etc.)

7. 具有过载保护功能

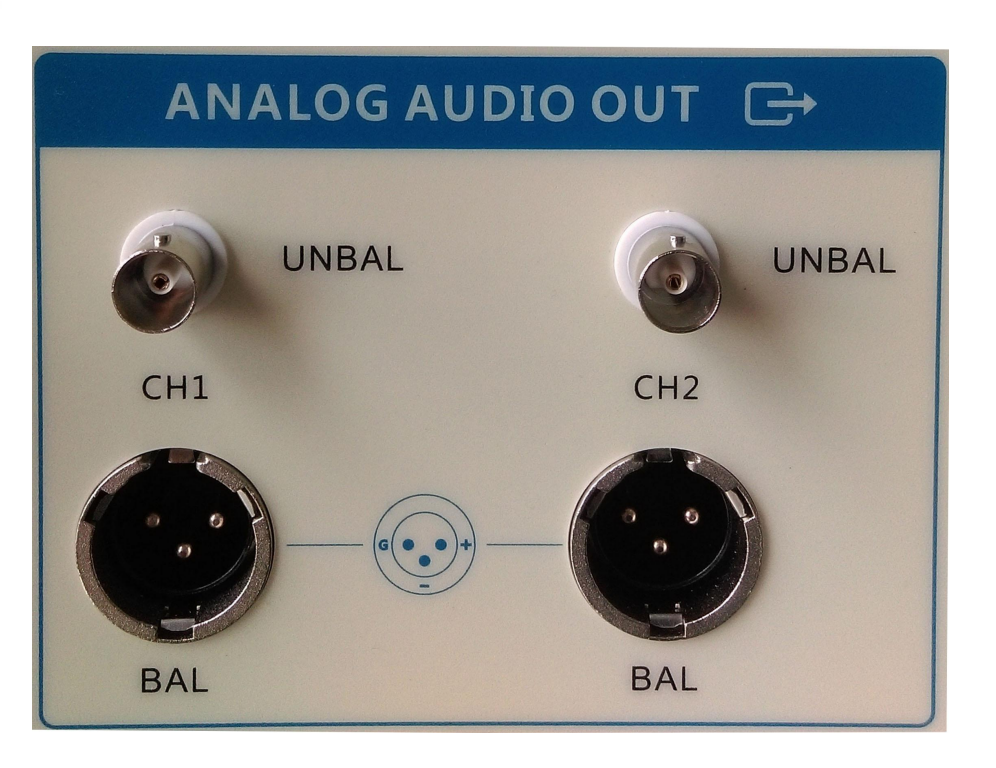

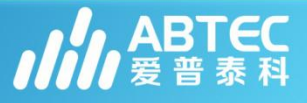

• 模拟输入模块

1. 模拟双通道平衡XLR、非平衡BNC輸入接

- 2. 输入阻抗 100 kΩ || ≈ 200pF
- 3. 共模抑制比CMRR ≥80 dB, 5 Hz to 5

kHz

 $\Box$ 

- 4. 串音 平衡方式 >90 dB to 20 kHz - 非平衡方式 >100 dB to 20 kHz
- 5. 电平

范围 (1 uVrms to 110 Vrms)

- 精度 (1 kHz) ±0.05 dB
- 平坦度 ±0.01 dB 10 Hz to 20 kHz
- 6. 噪声成分
- $-$  20 kHz Low Pass  $\leq -108$ DBu

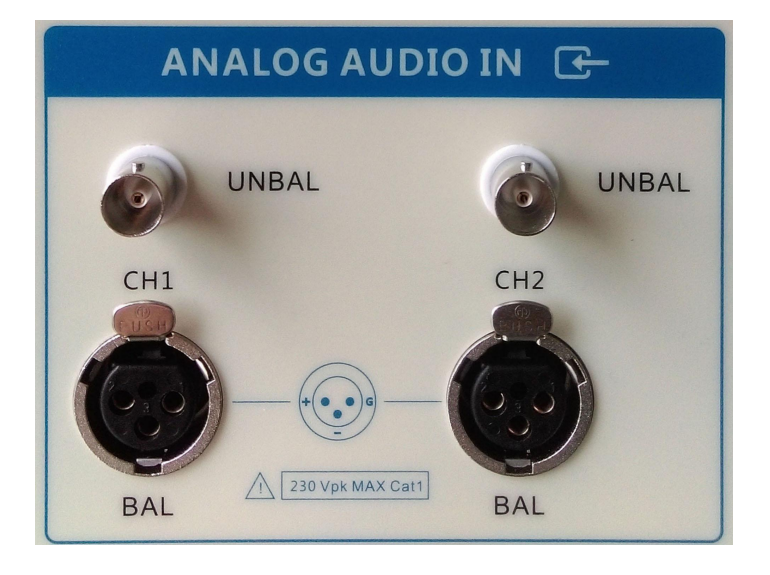

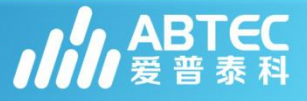

• 数字输入/输出模块

```
1. 数字接口类型
 平衡Balance: AES3, EBU-3250, IEC60958-4
 非平衡Unbalance: AES3-id, SPDIF,
IEC60958-3
```
2. 数字音频格式 Linear PCM 格式输出 Dolby, DTS等编码格式输出(加载测试信号) 支持8bit-24bit的數字音頻 采样率 范围 22 kHz to 192 kHz 精度 ±0.0003% [3 PPM]

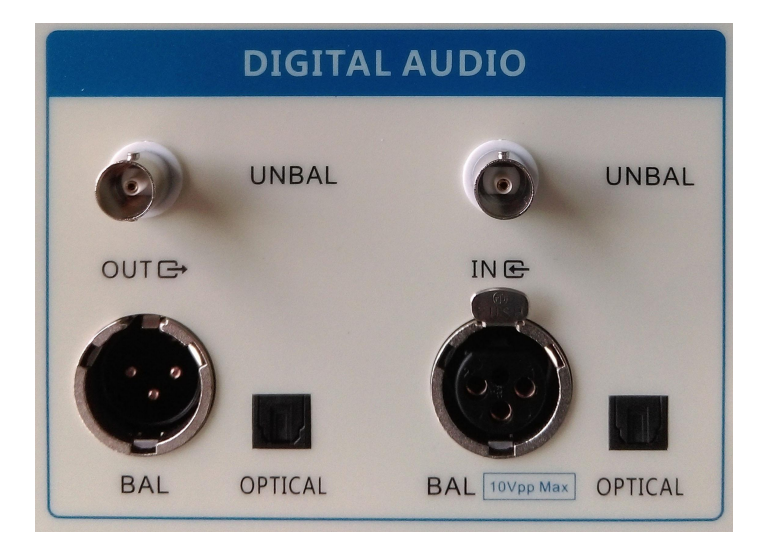

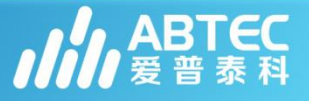

• 蓝牙选件**AX-BT**

AX-BT是当前蓝牙音频测试的最经济的解决方案。其内置蓝牙 无线和蓝牙协议栈,使工程师能够对其蓝牙设备进行直接测量, 消除蓝牙Dongle的不确定性和不便性,使蓝牙音频测试更快速、 更简单、更可靠。

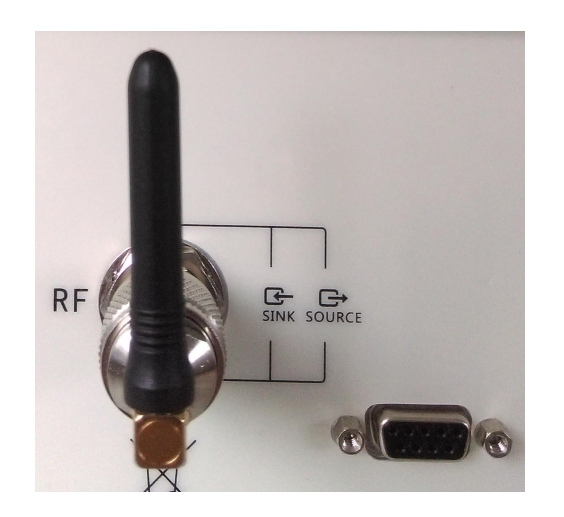

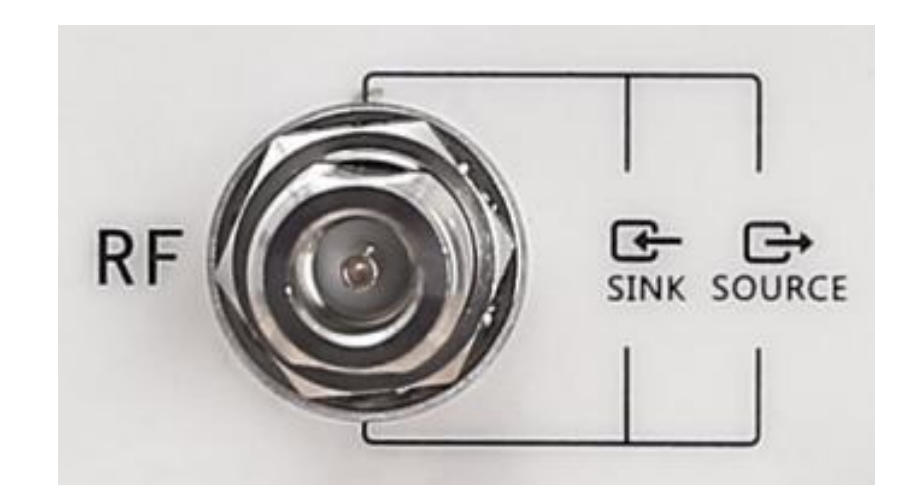

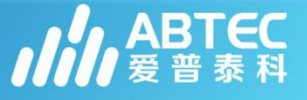

## • 声学软件A2-ACO

A2-ACO可以快速电声产品的电声指标。利用一秒扫描技术,A2-ACO 将优化的Thiele-Small参数与"黄金单元"结果对比,进而确保驱动器 和附件的完整性,同时检查声压级、频响、异音、极性、相对电平、相 位、失真等参数。(具体测试方法,将在后面提到)

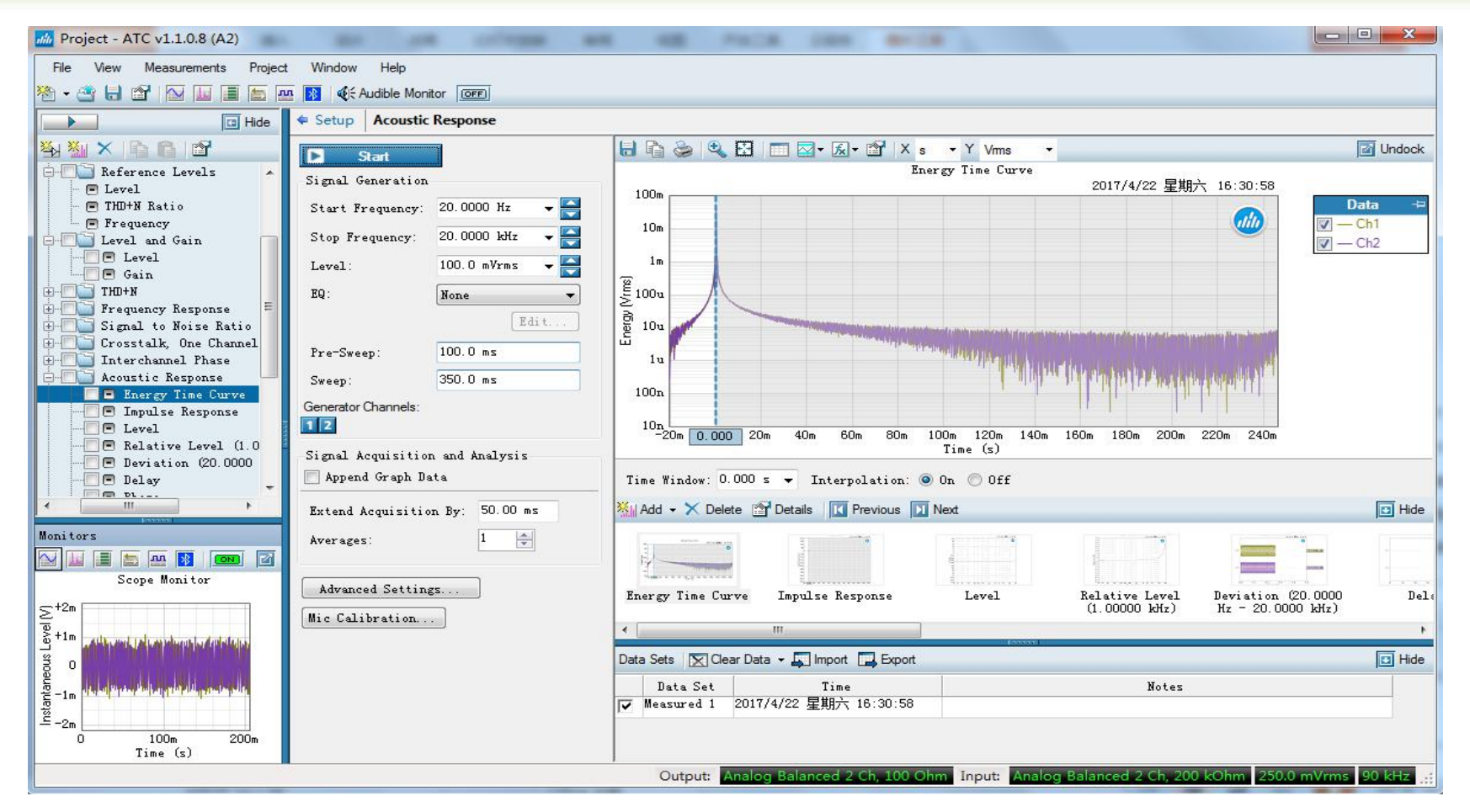

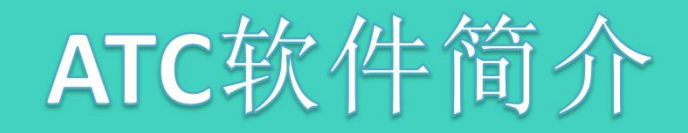

#### • 软件概述

- 1. 快速测量,操作简单方便
- 2. 一键测试,产生多种图形,产生测试报告
- 2. 自动测试序列编辑,生成自动化测试程序
- 3. 单一测试工程文件,管理方便
- 4. 标准的 USB 接口与 PC 通讯

5. 基本软件随机免费提供,部分功能软件需额外付费,如连续快速扫 描,声学分析,BT接口软件等。

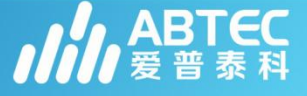

# • 软件界面 软件主界面采用流行的菜单式结构,界面简单。

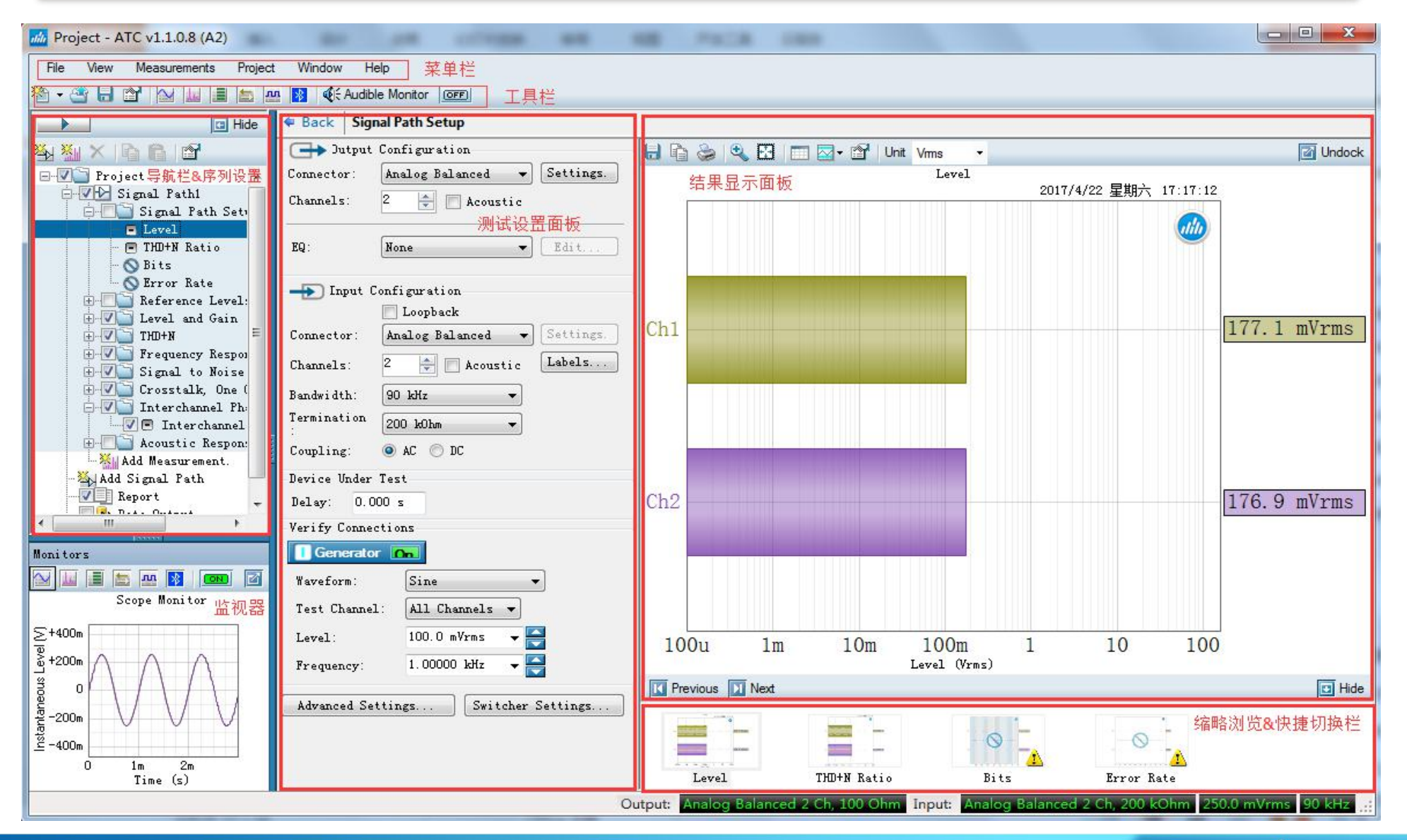

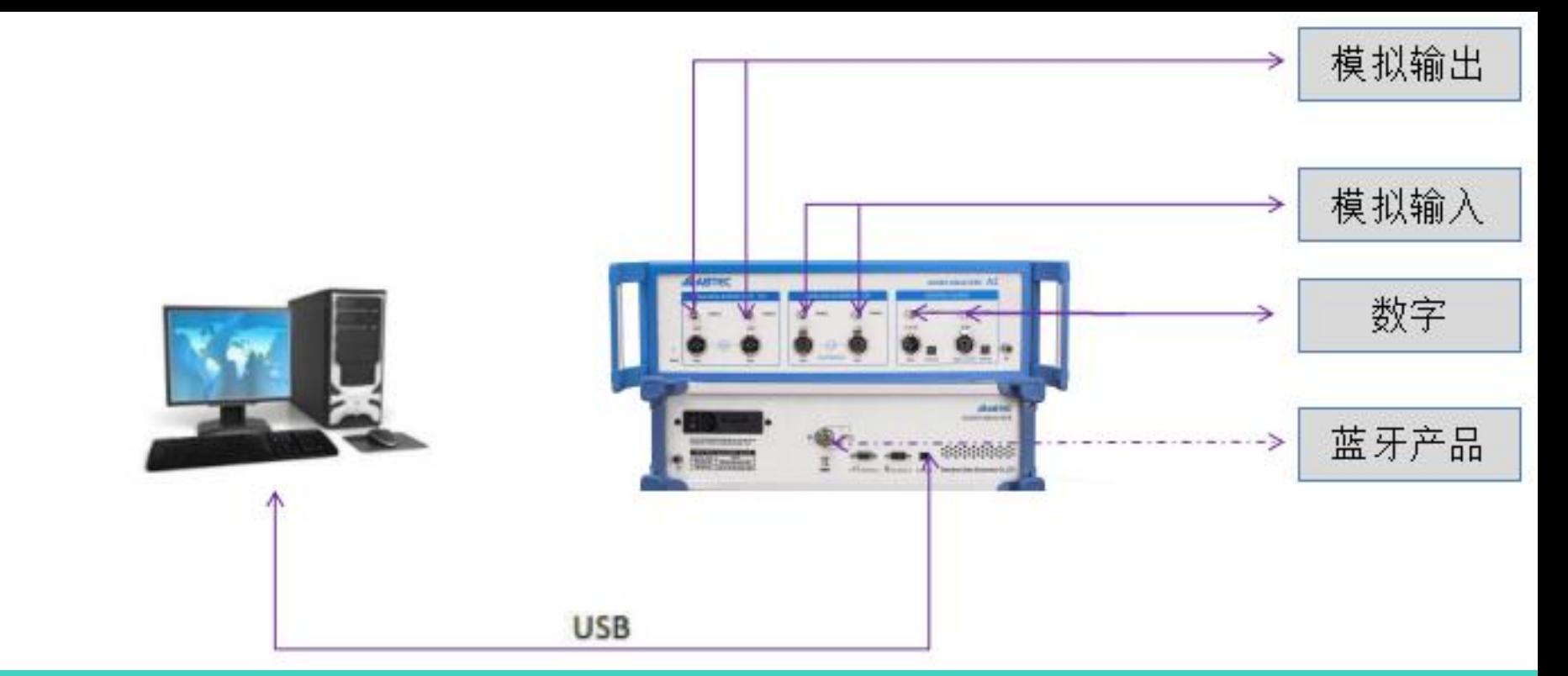

• **ATC**软件 ATC V1.1

> • 控制电脑 Windows XP SP2 or later<br>Windows Vista(32-bit)<br>
> ABTEC 测试系统 Windows Vista(32-bit) Windows 7 部分支持 2GHz CPU 或更高 2G 內存或更高 USB2.0

• **ABTEC**音频分析仪 A2/A4

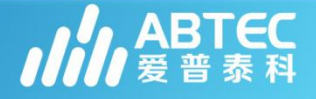

• 测量功能

#### 基本音频参数测量 软件选件功能 进阶音频参数测量 声音质量指数评估 PESQ 互调失真 DIM, DFD, MOD, SMPTE 输出电平 LEVEL 阻抗 IMPEDANCE 主观音质评估 POLQA 总谐波失真 THD+N 阻尼系数 Damping Factor 异音 Rub and Buzz 频率响应FREQUENCY RESPONSE 共模抑制比 CMRR 分离度CROSSTALK 电源抑制比 PSRR 信噪比SNR 动态范围 Dynamic Range-AES17 相位PHASE 直流偏置电平 DC Level 噪音Noise 信纳比 SINAD 多音频分析仪 Multi-tone Analyzer 扫描测量 声学响应 (测量) Acoustic Response 带通频率/电压扫描 Bandpass Frequency/Level Sweep 数字域测量 连续扫描 Continuous Sweep 分辨率扫描 Crosstalk Sweep 数字信号误码分析 Digital Error Rate 测试纪录器 Measurement Recorder 编码音频码流对比 Compare Encoded Bitstream to 数据记录仪 data Recorder Reference 互调失真扫描 IMD Sweep 调节式频率扫描 Regulated Frequency Sweep 步进频率扫描 Stepped Frequency Sweep 步进电平扫描 Stepped Level Sweep

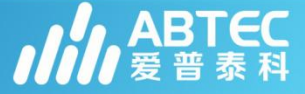

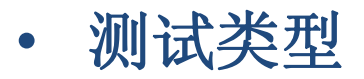

1、闭环测试,即音频测试仪输出信号到被测设备,再将被测设备的 输出信号导入到音频测试仪进行对比分析,测试示意图如下:

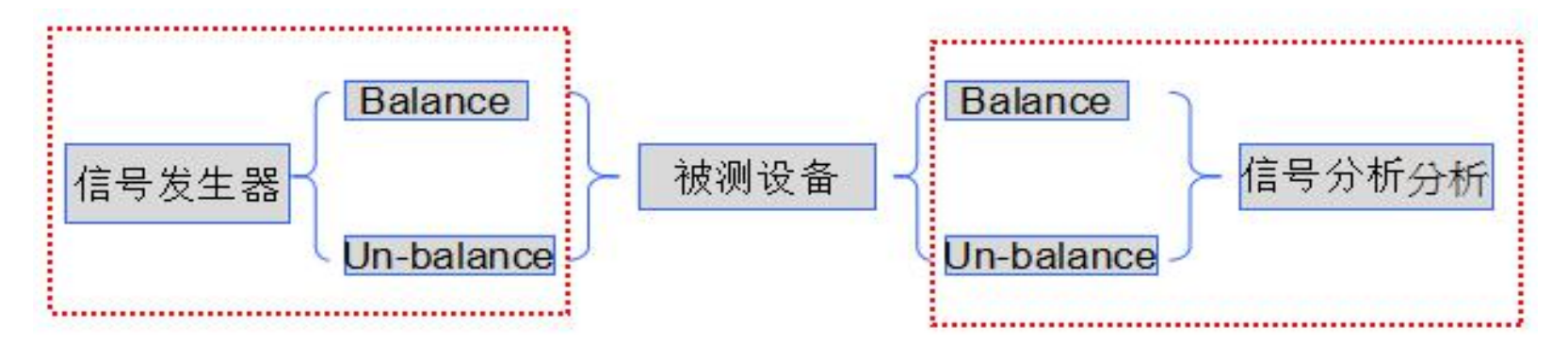

2、开环测试,即被测设备的输入不是从音频测试仪导入信号, 例如 可以使用可在其内部播放的音频文件进行播放,将被测设备的输出信 号导入音频测试仪。示意图如下:

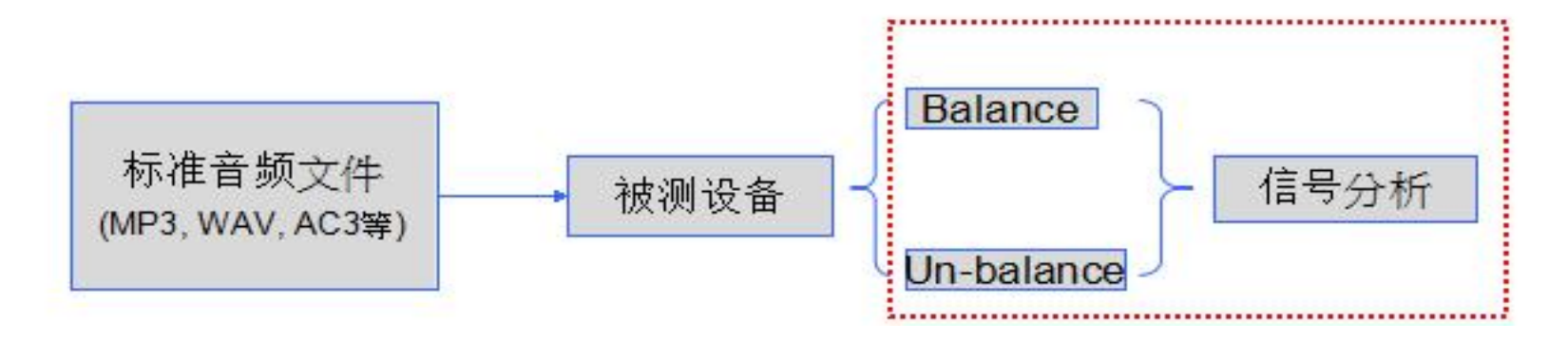

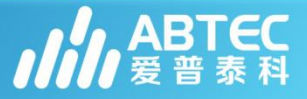

• **ABTEC —** 基于**ATC**软件的測量基本步骤

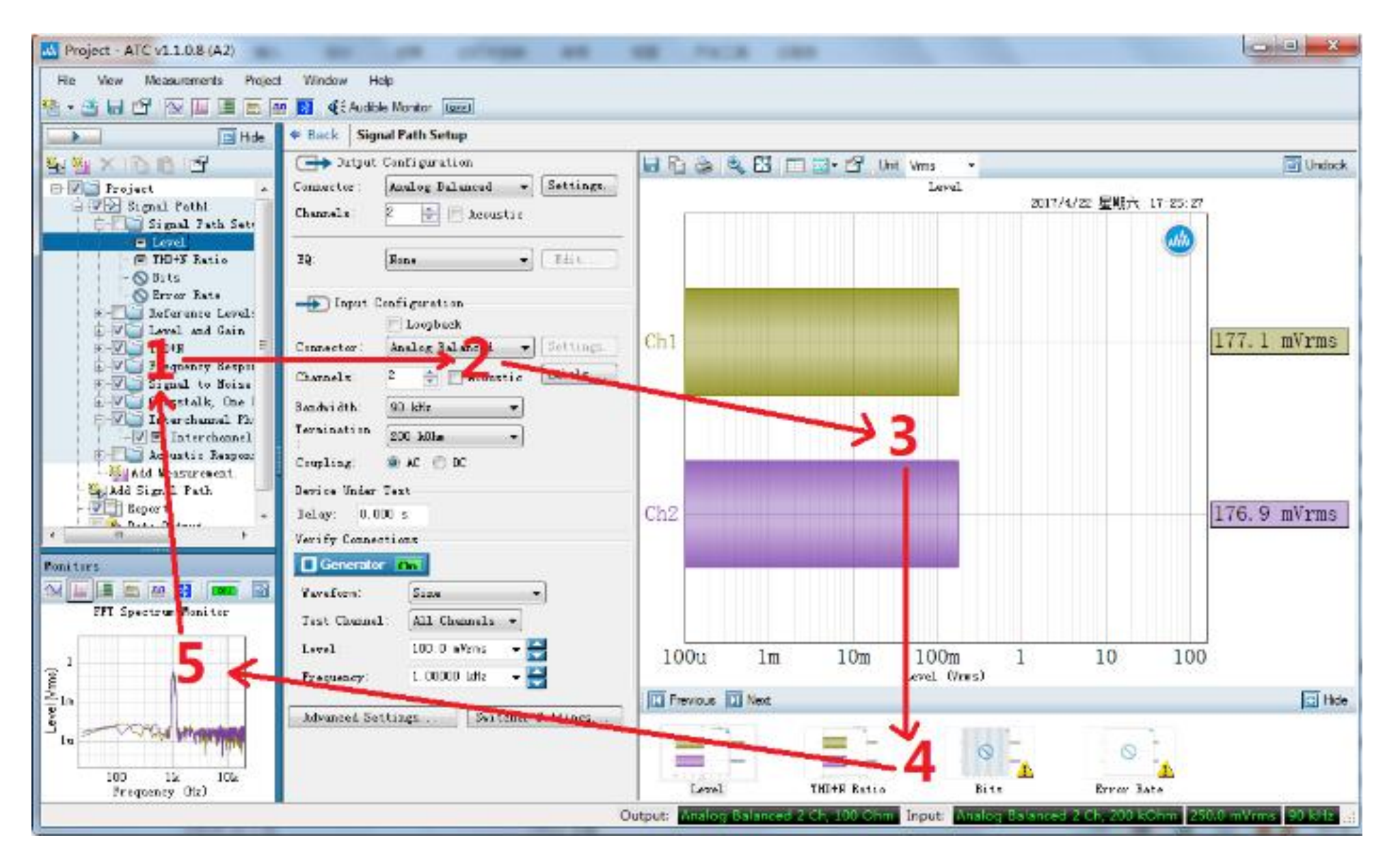

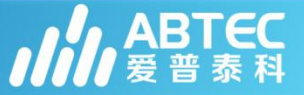

# 測量步骤一:**1.** 信号路径设置

测试带宽设置 The Devel profession of the present action

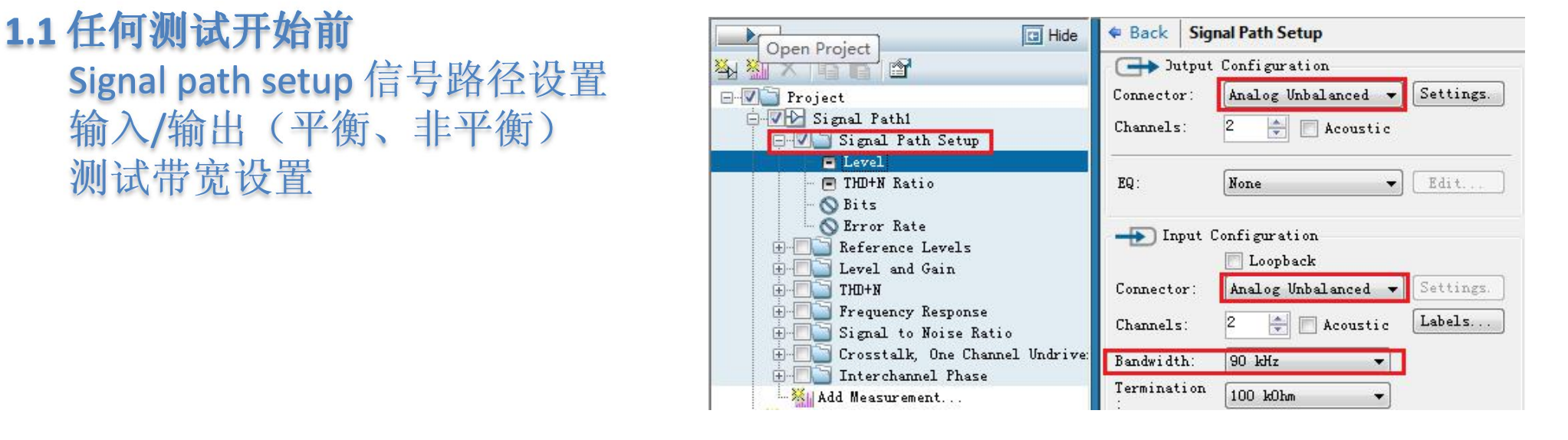

打开Generator开关 **For Spectrum Monitor** 则重新设置

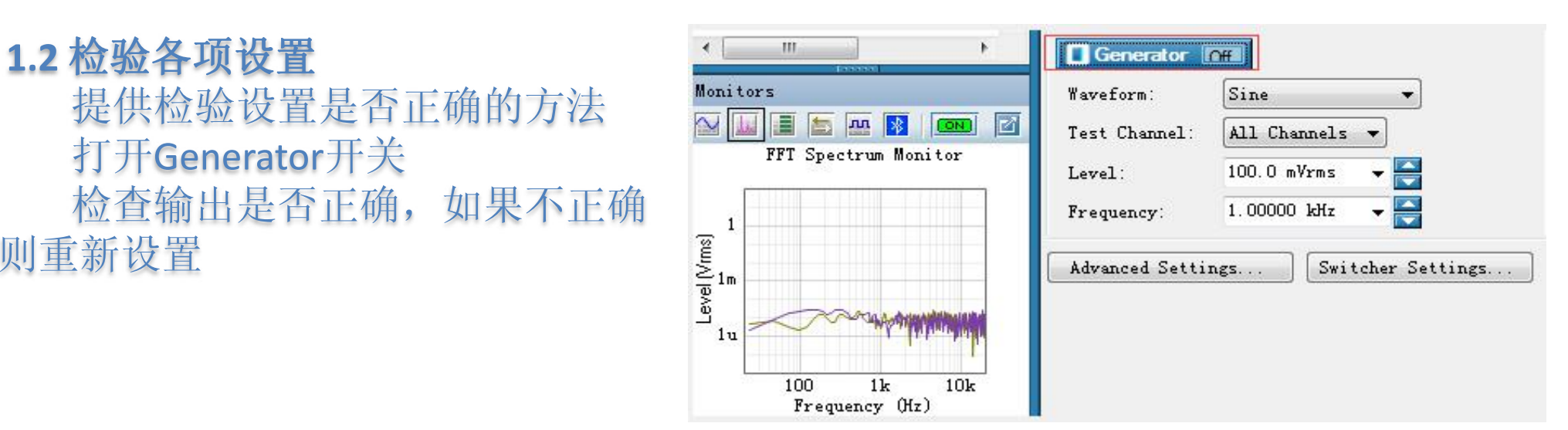

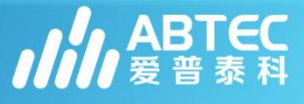

# 測量步骤一:2 参考数据设置

- 2.1设置相对单位读数的参考
	- 电压参考 dBr A, dBr B
		- 声压参考 dBSPL1, dBSPL2
	- 功率参考 dBm
	- 功率参考 Watts

#### 2.2可以手动输入,也可以点击Set dBr A 按钮设置

\*读取结果选用参考单位时,才需要设 置读数参考;否则可以不设置

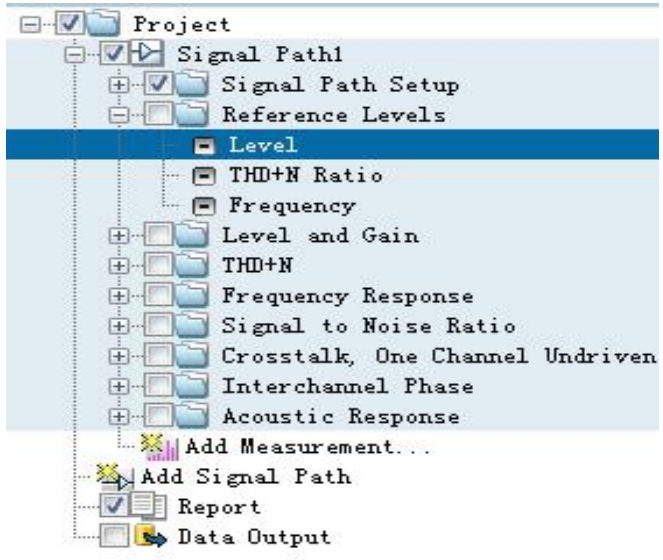

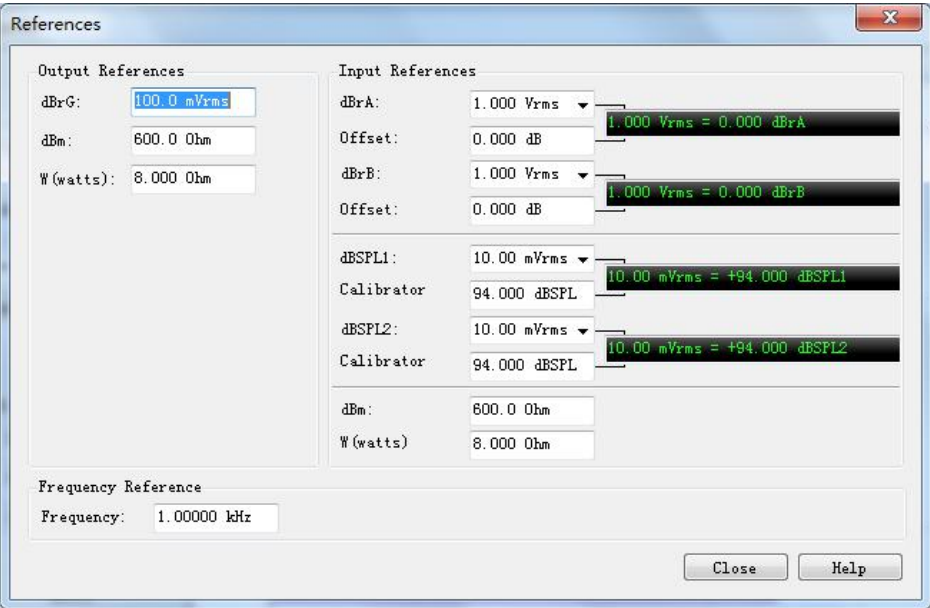

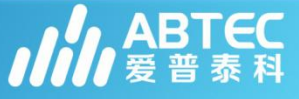

# 測量步骤一:3 测试音频参数选择

信号路径,参考参数设置好后,在测试导航栏 BV Project 中选择你要测试的参数,如: Parther Digital Path

Level and Gain Croostalk Frequency Response Signal Noise Ratio THD+N

用鼠标左键点击测试项目即可选中该项

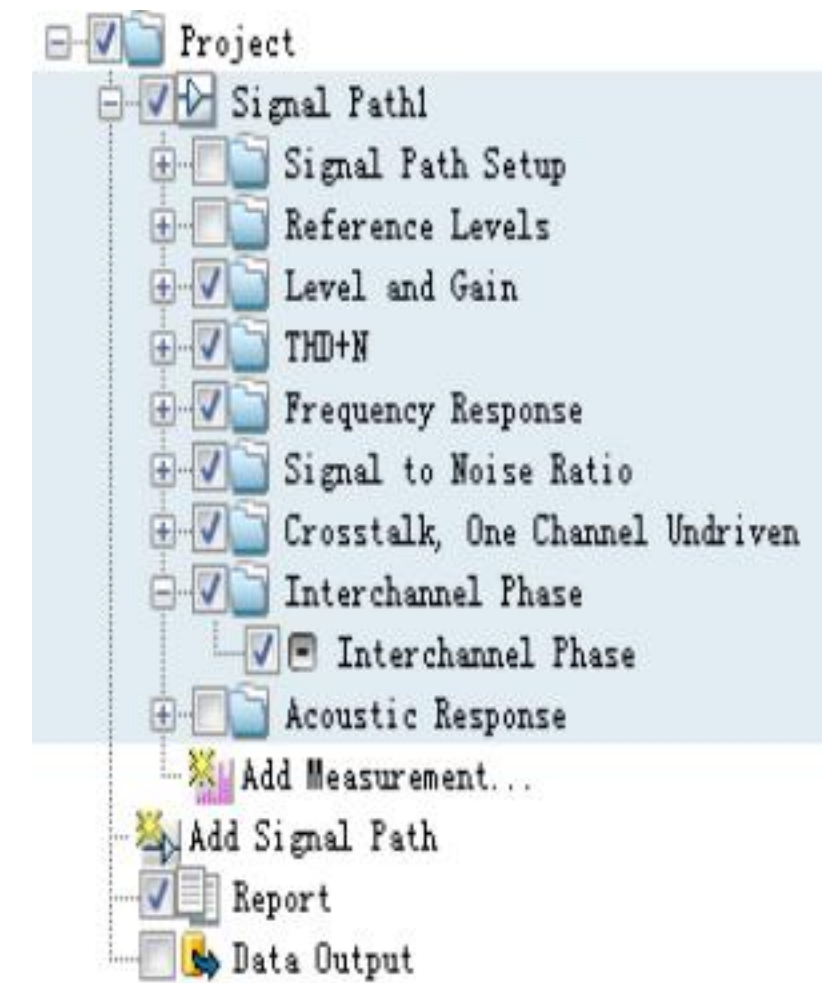

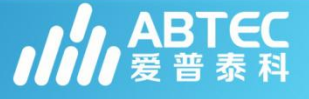

# 測量步骤一:**4** 在导航栏中添加测试项

\*当你在导航栏中找不到你要测试的项目时

\*在导航栏中点击, Add Measurement按钮, 在弹出的对话框中选择你要测试的项目

\*可以在All, Basic, Meters, Sweeps等项选择卡中找到所需测试项目

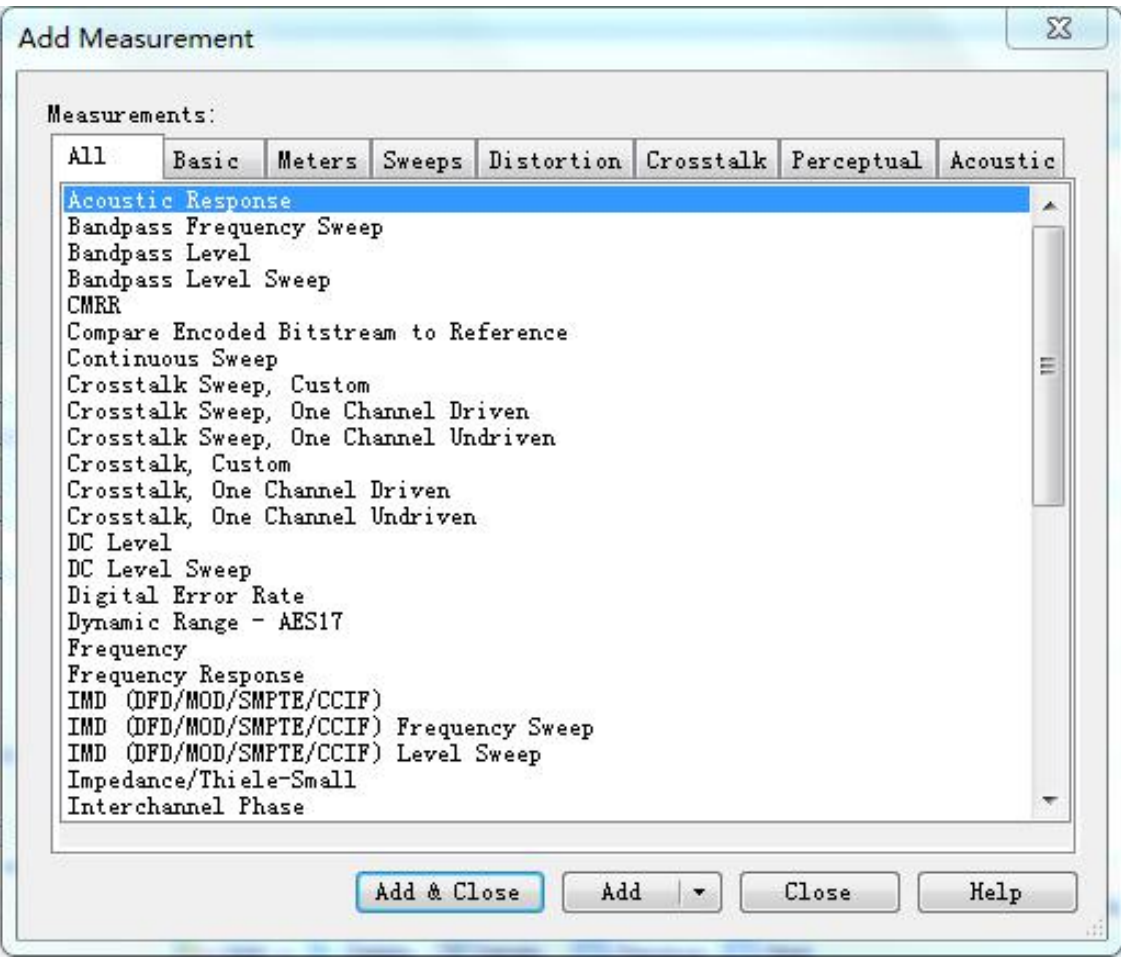

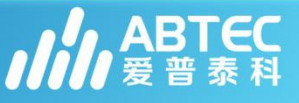

# 测试步骤二:测试参数设置

设置激励信号类型(Sin, Square等) 设备激励信号频率 设备激励信号幅度 设置相应的低通、高通滤波器(针对THD+N, 信号比的测量)

对于一些需要扫描的测试: 设置扫描的频率范围 设置扫描信号的幅度 扫描点数

注意:对于所选择的每个音频测试参数,都需要 对其进行对应的测试参数设置,即每个测试参数 都有独立的参数设置

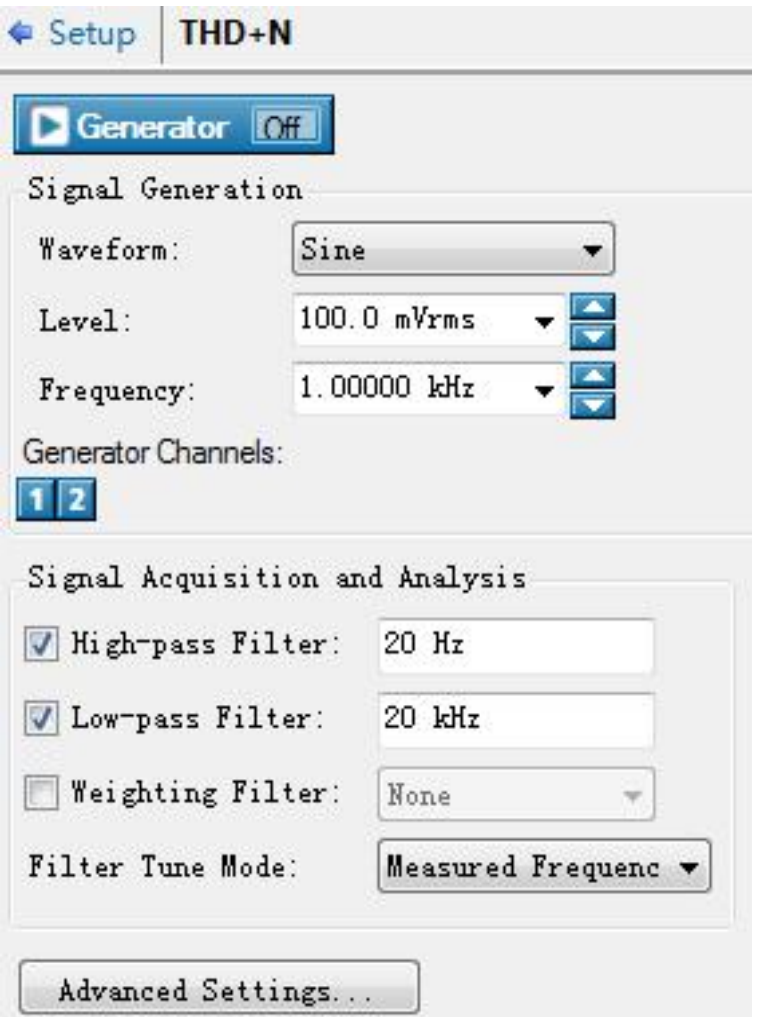

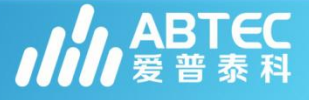

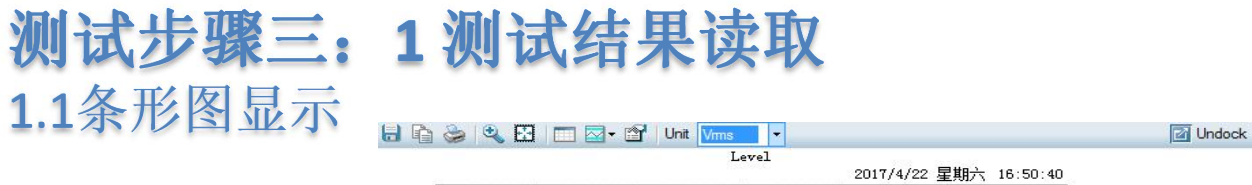

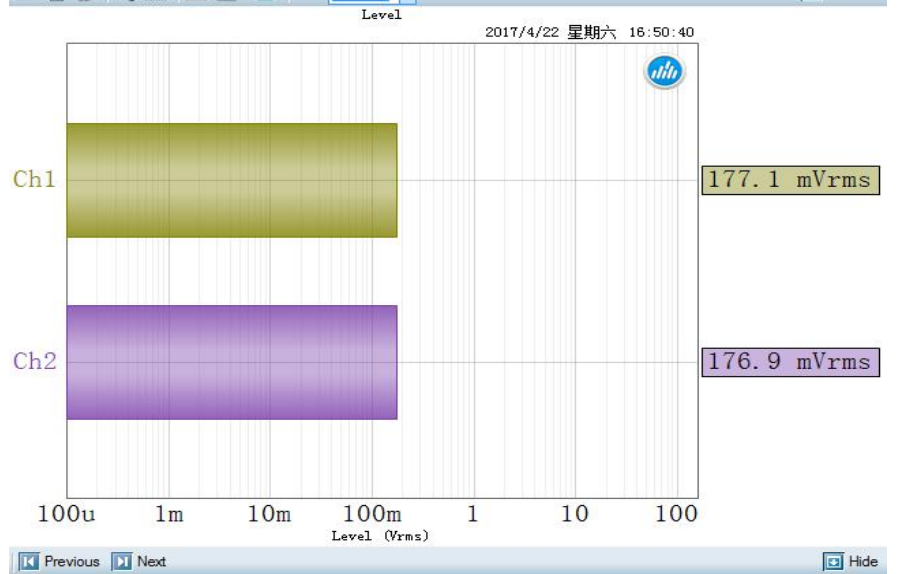

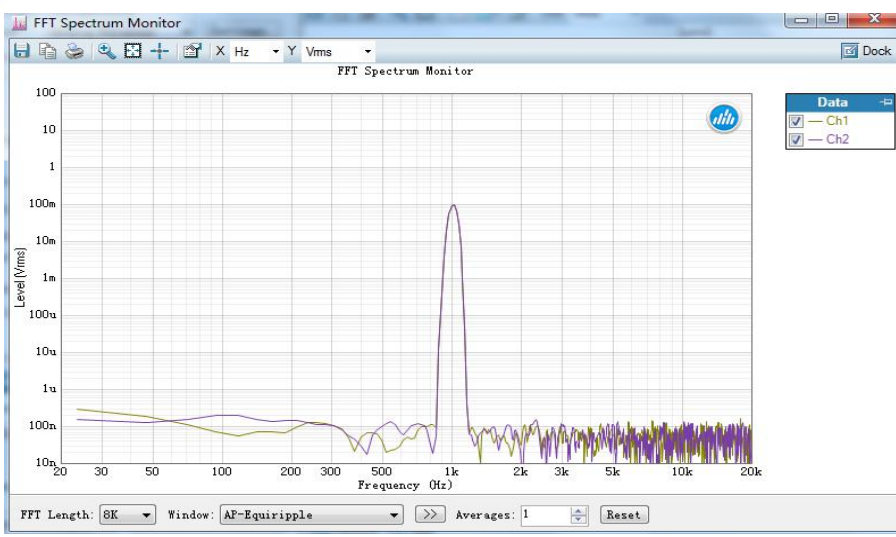

1.3可以对测试结果选择不 同的读数单位

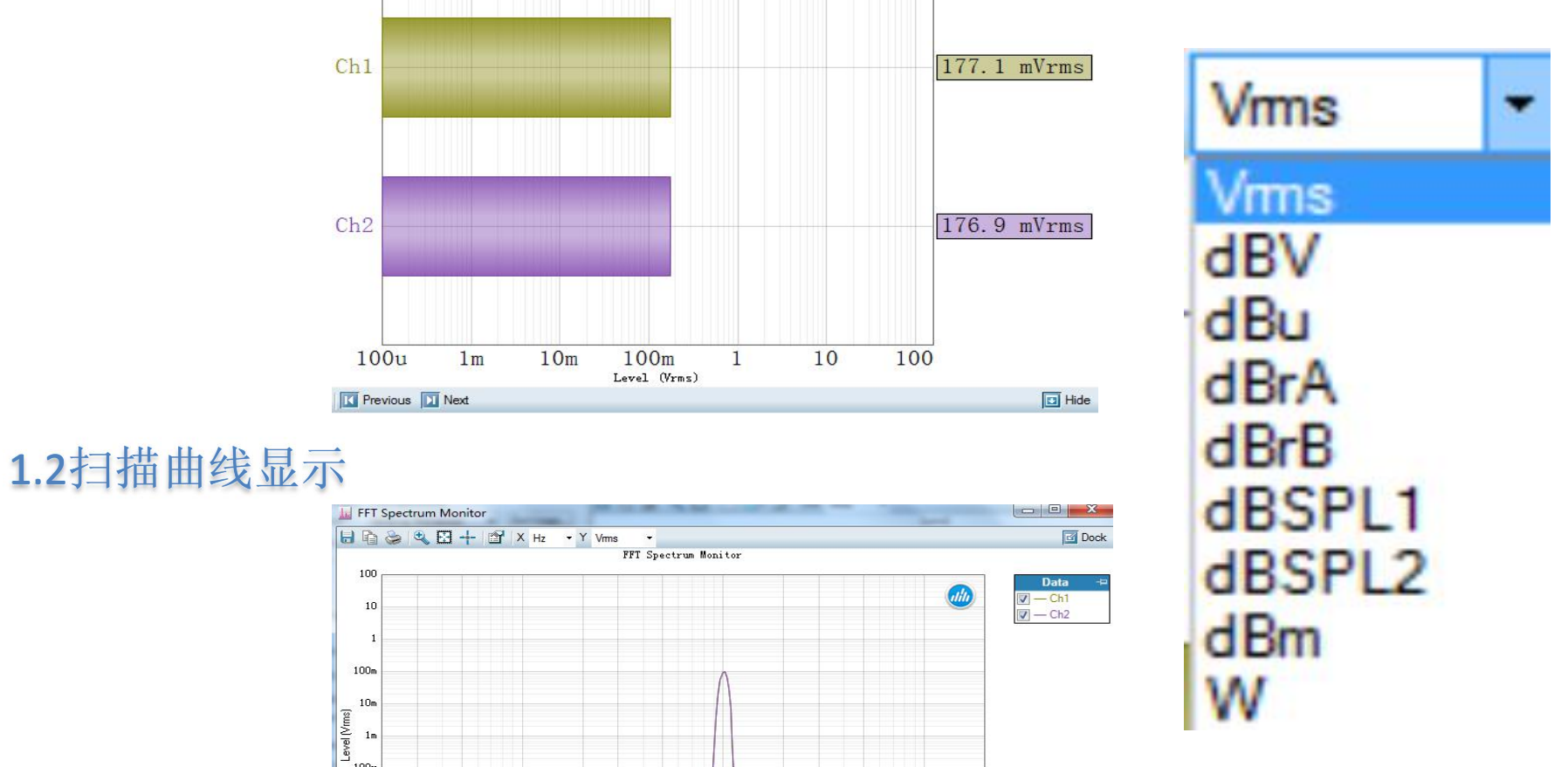

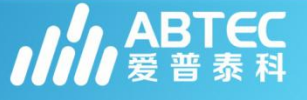

# 测试步骤三:2 测试结果判断

定条件-Limits,让软件自动判定测试 结果Pass/Fail

# 对于条形图的Limit测试

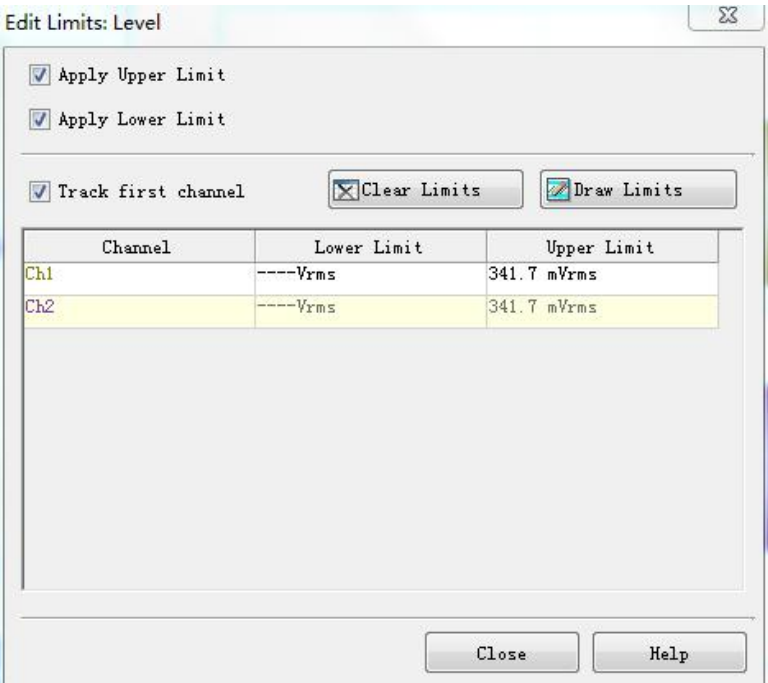

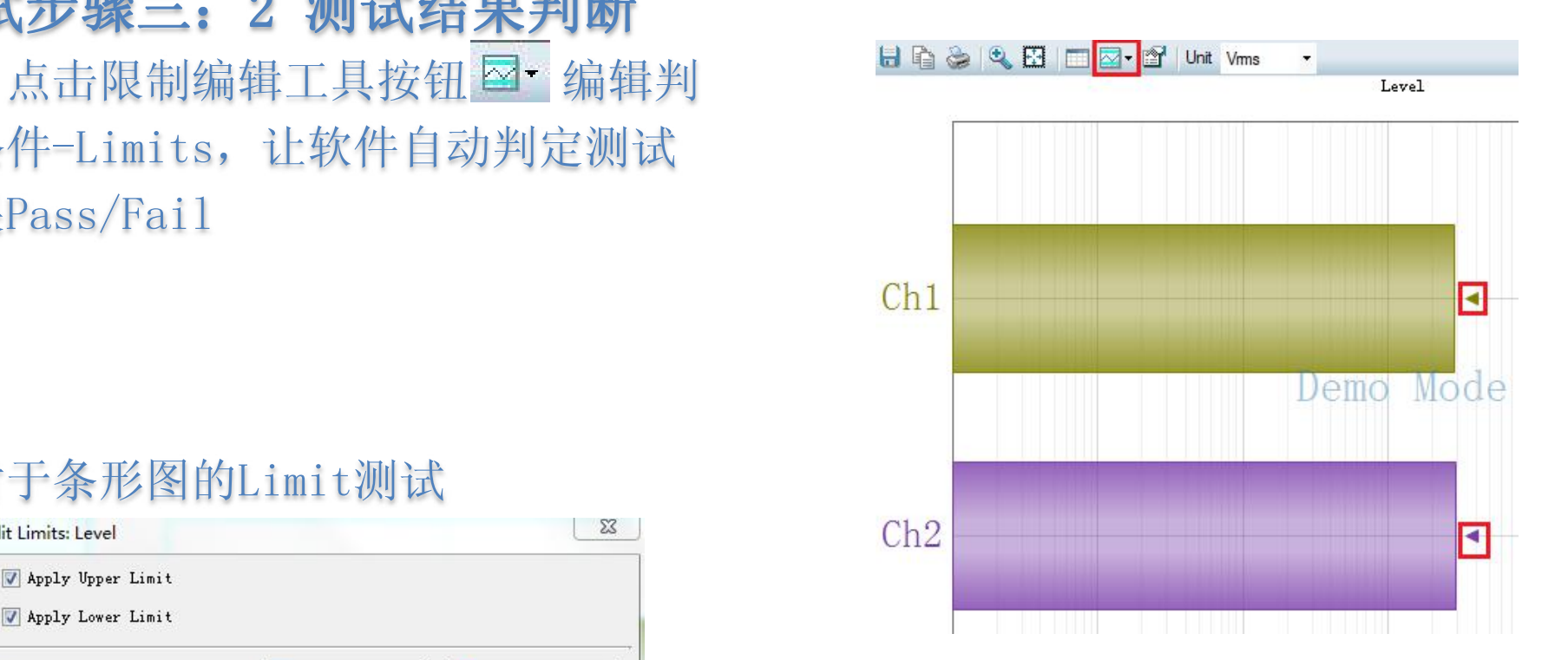

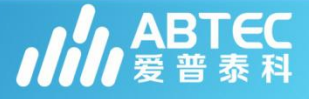

# 测试步骤三:2 测试结果判断

# 对于扫描曲线的Limit设置

- 拖动鼠标绘制Limit - 编辑扫描数据,整体上下移动曲 线生成Limits

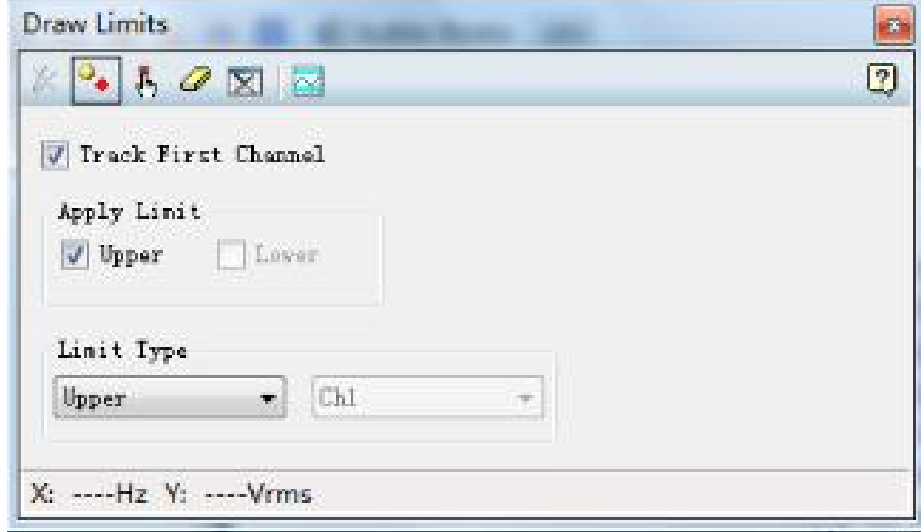

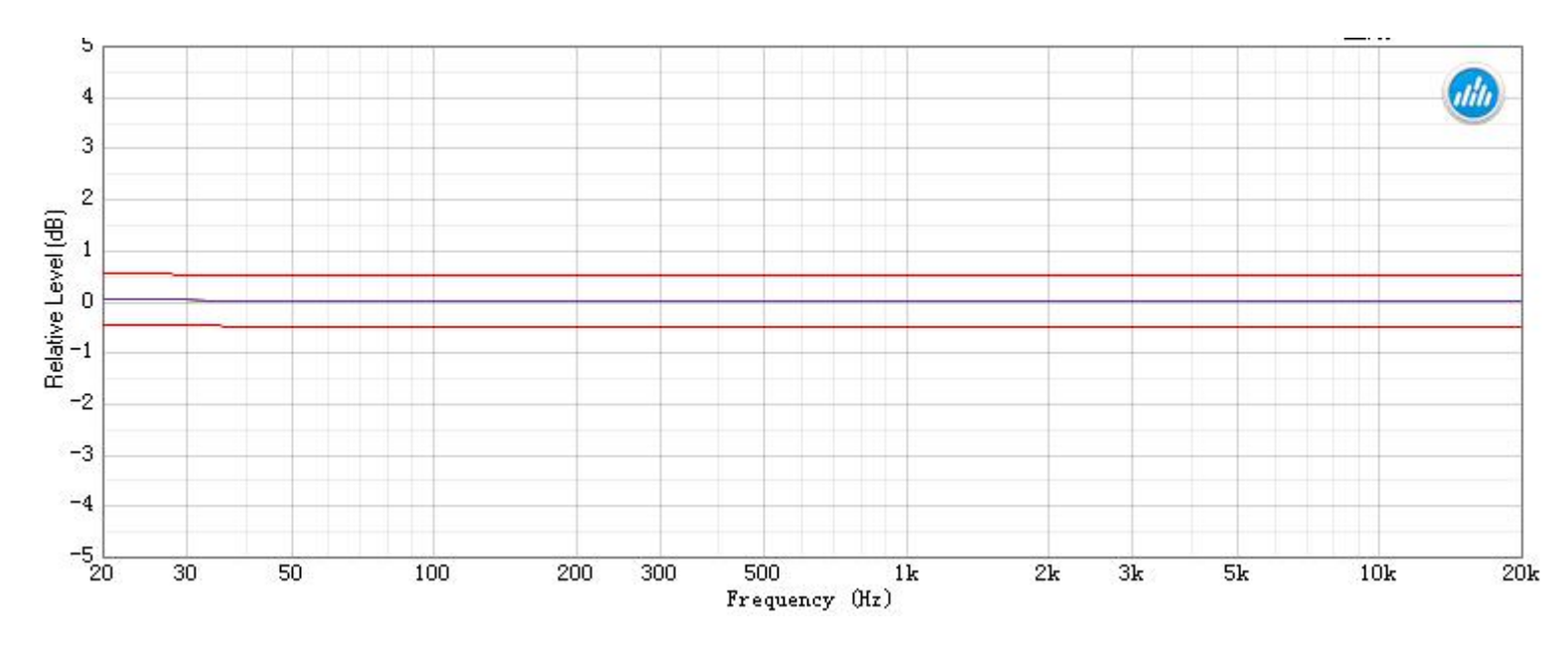

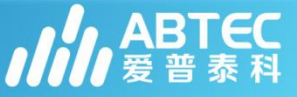

# 测试步骤三: **3** 测试报告 Sequence Report **difful about the sequence Report**

导出报告形式: PDF Excel **HTML Text** RTF

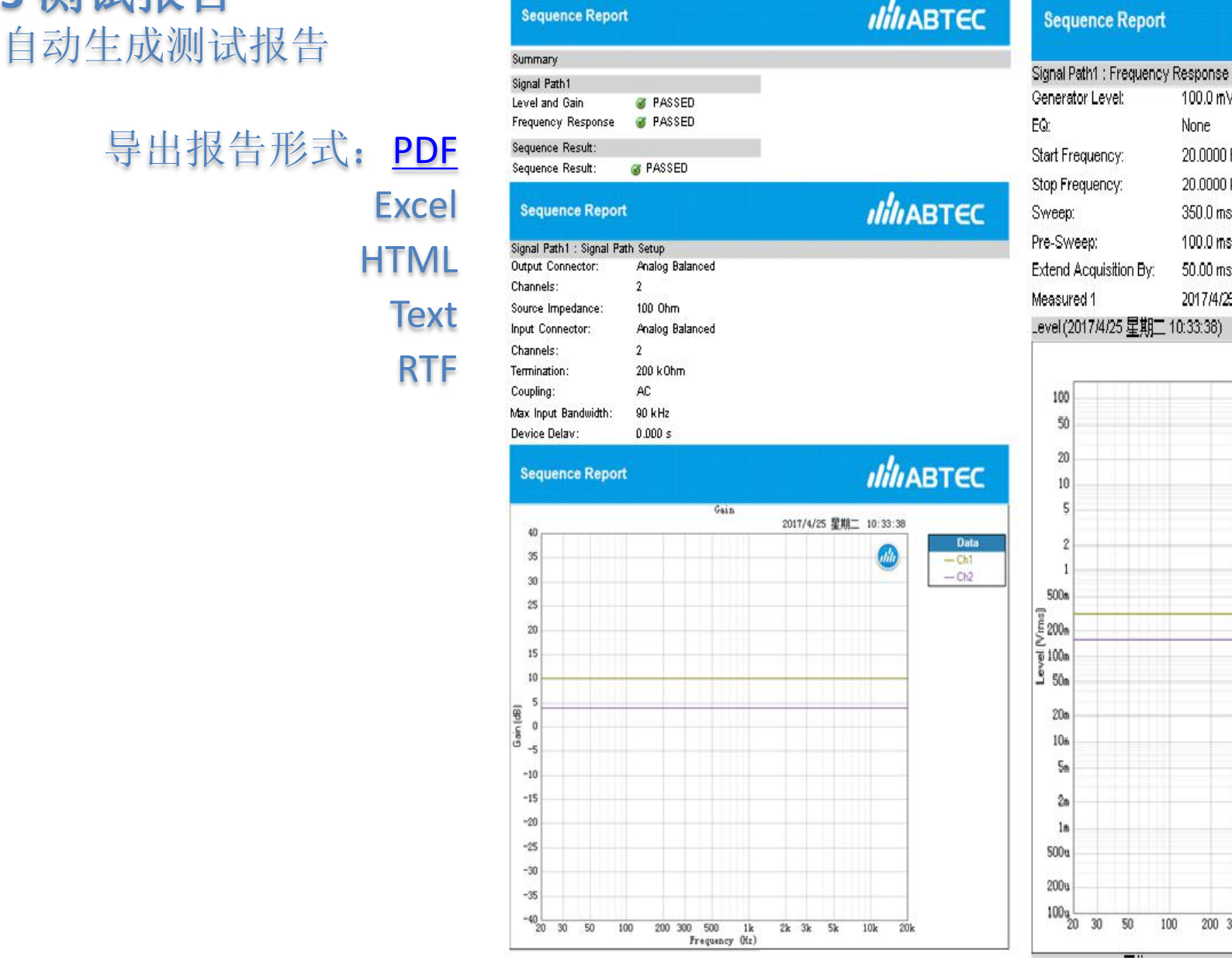

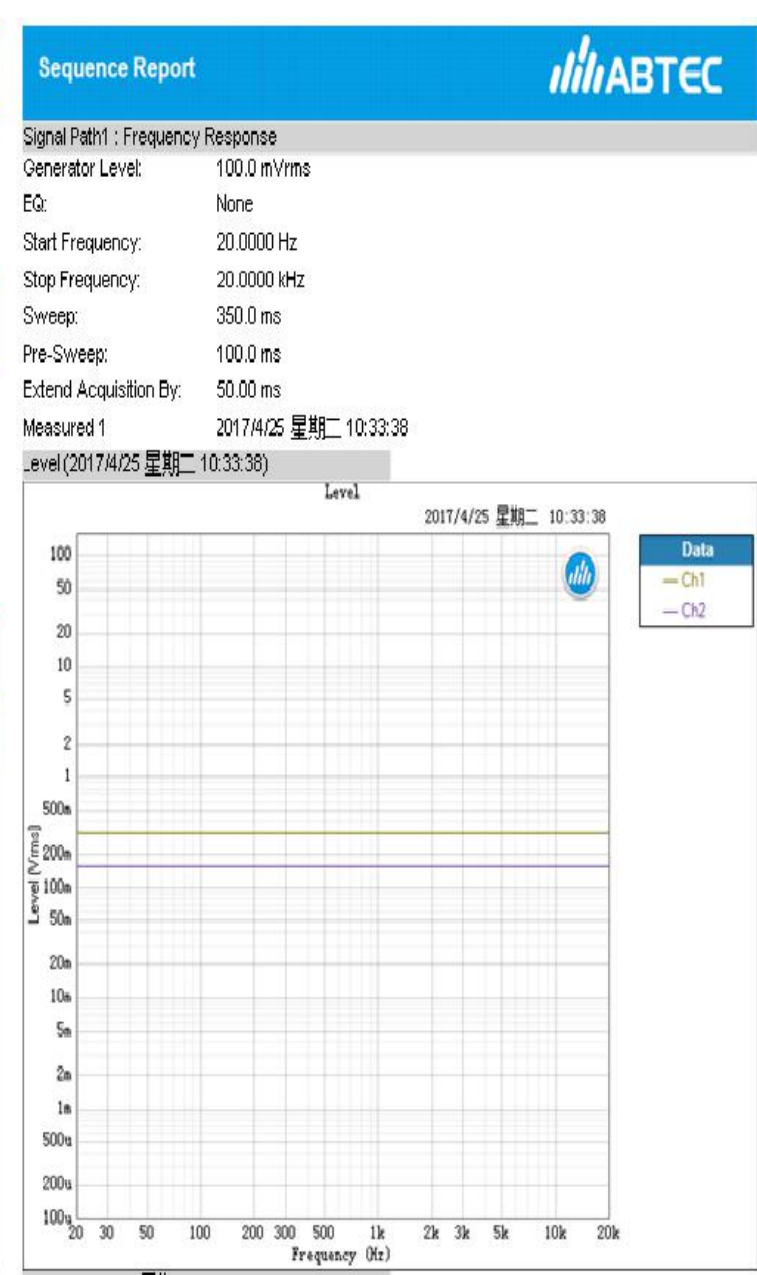

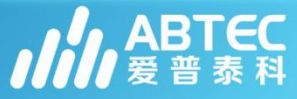

## 信号监视器**:**

连续监视输入信号的状况 特点:独立地实现显示 可变尺寸 FFT频谱

# - AC/DC 耦合 时域显示/示波器 - AC/DC 耦合方式

- 1K to 1M
- 平均处理
- 窗函数
- 

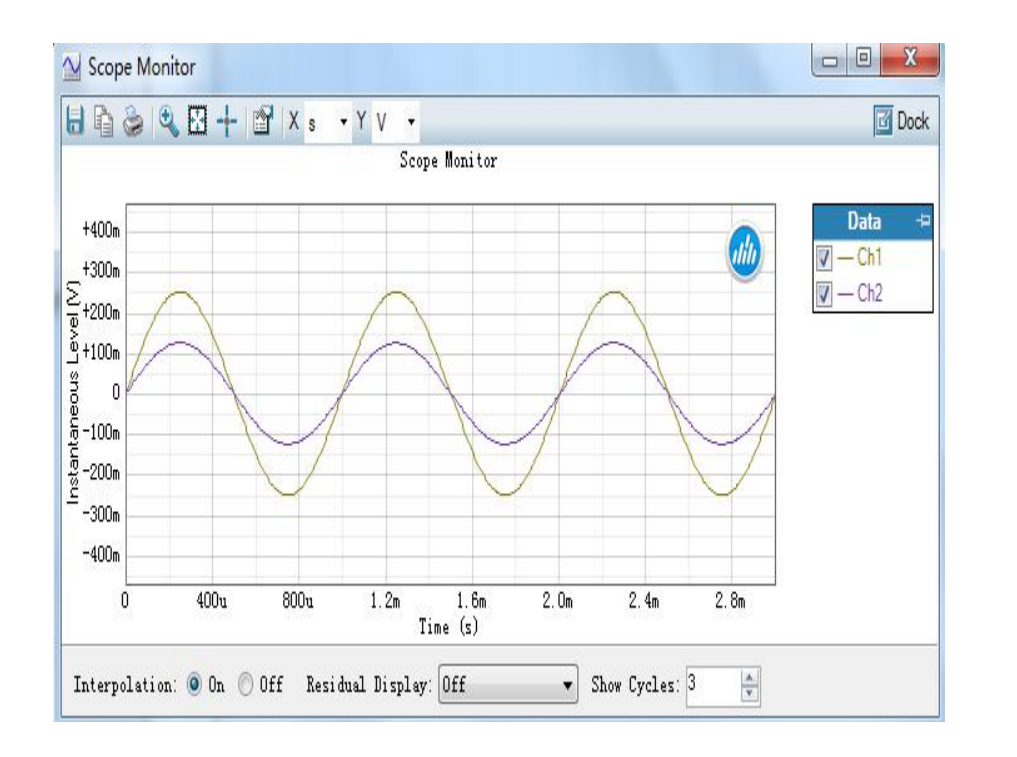

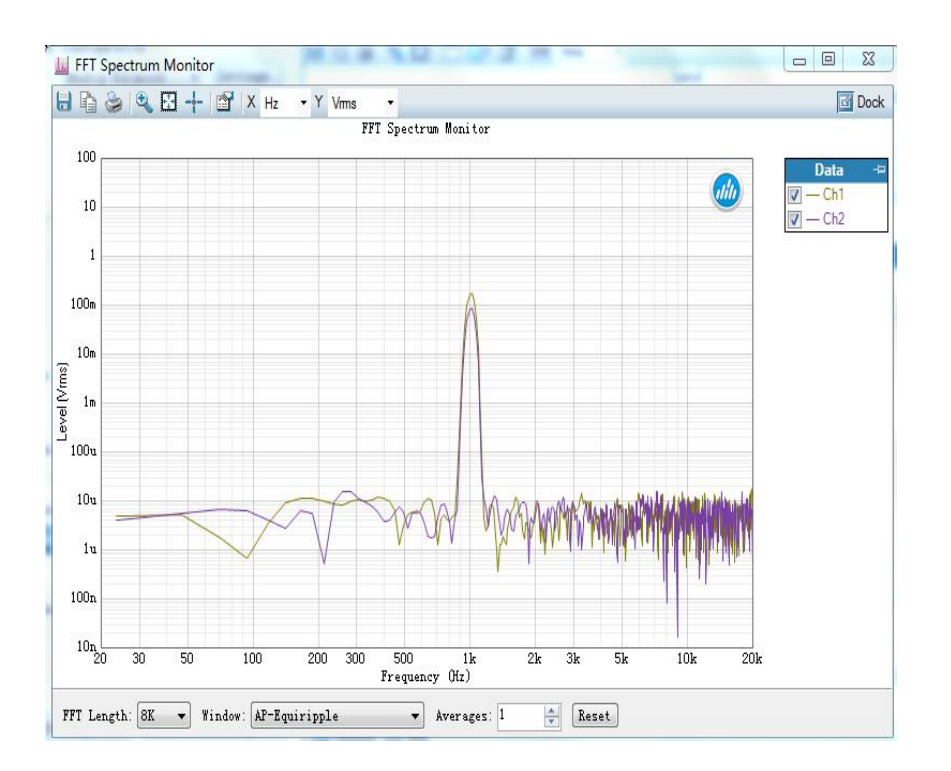

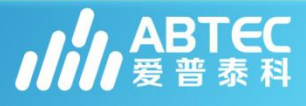

# 信号电压表

- 电平
- 总谐波失真加噪声 THD+N

- 频率

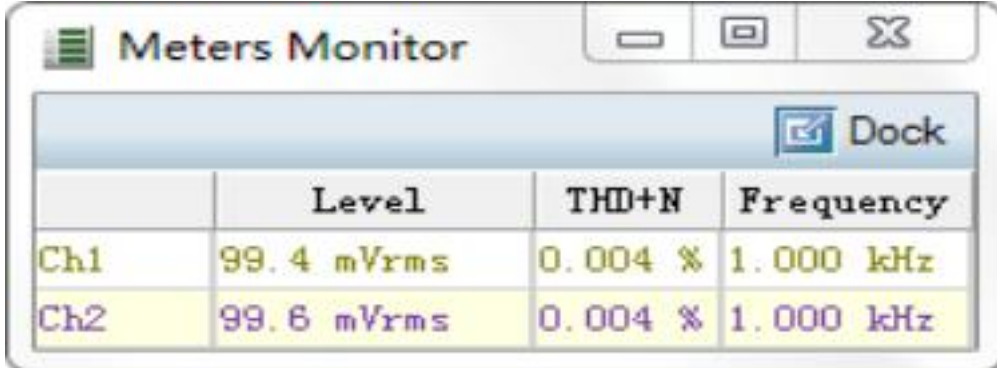

#### Status Bit 信息 数字信号元数据 的状态位

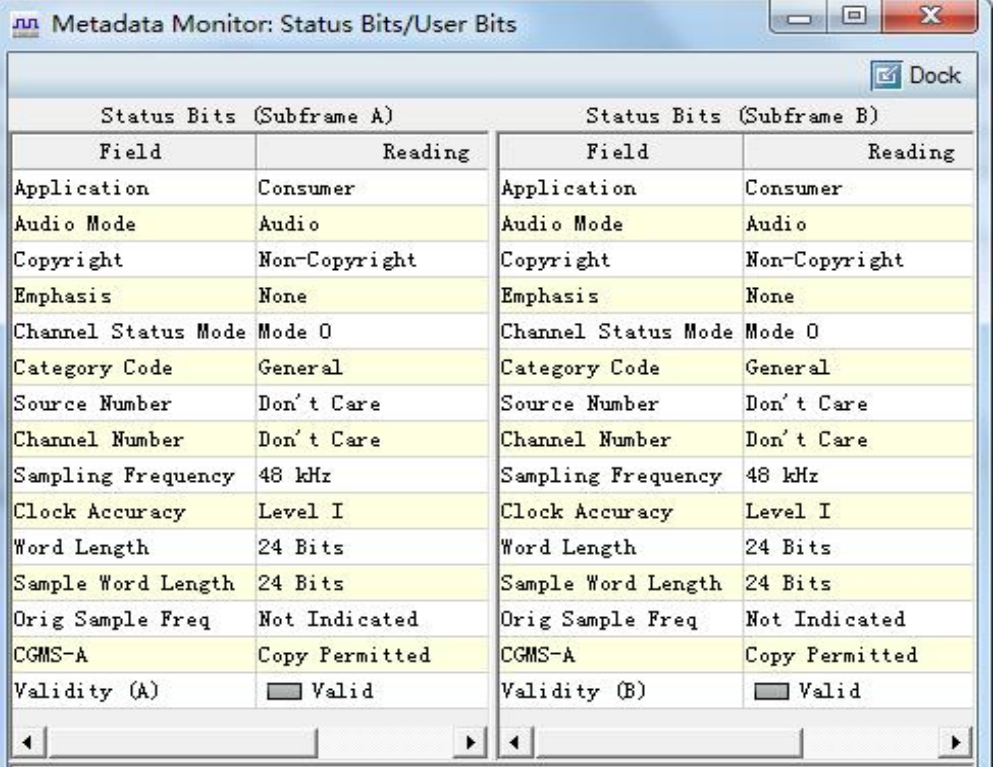

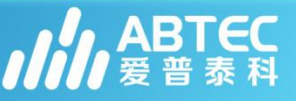

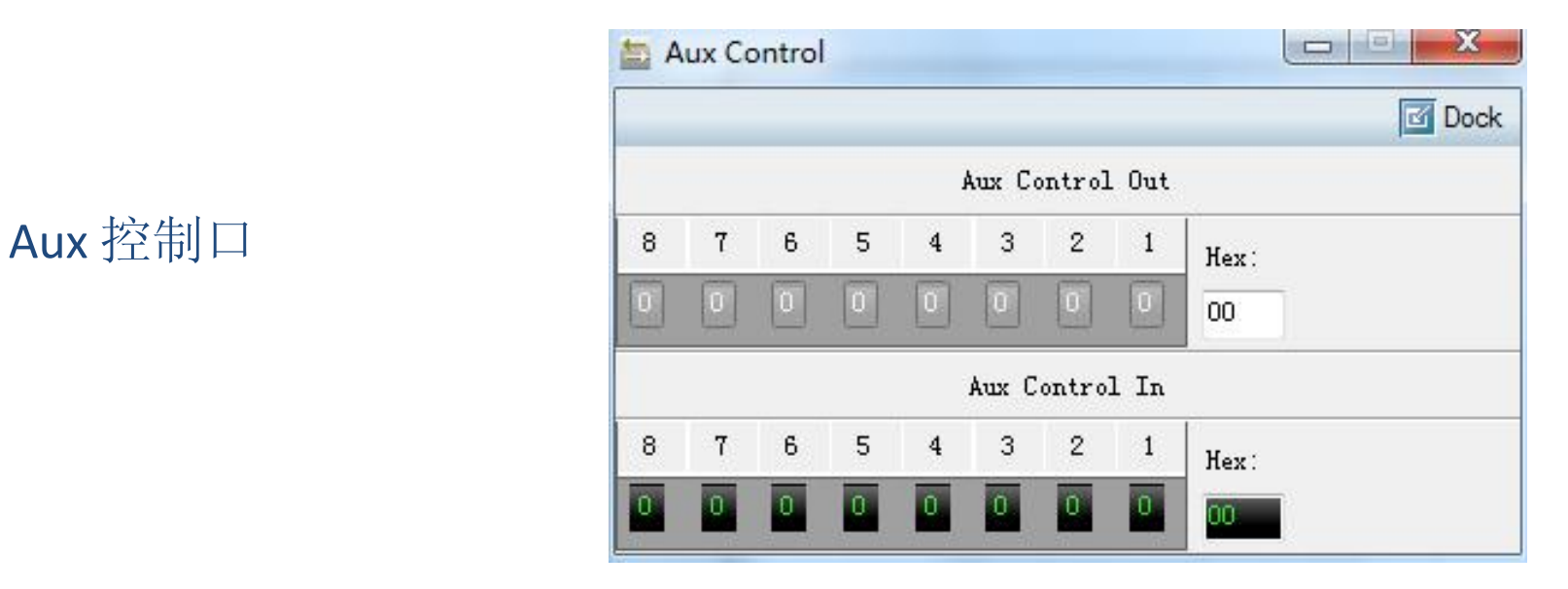

#### $\mathbf{x}$  $\Box$ **Bluetooth Monitor**  $\Box$ **&B** Actions  $\cdot \cdot$  AVRCP Log **Dock** Field Value Device Name None Device Address None Link Key None Codec None Audio Routing None

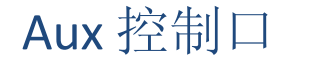

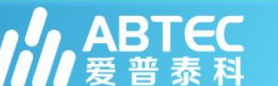

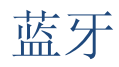

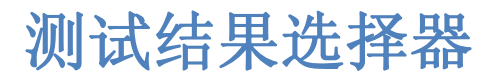

#### \*一次测量可以得到不同的结果 | 高可三THO+N

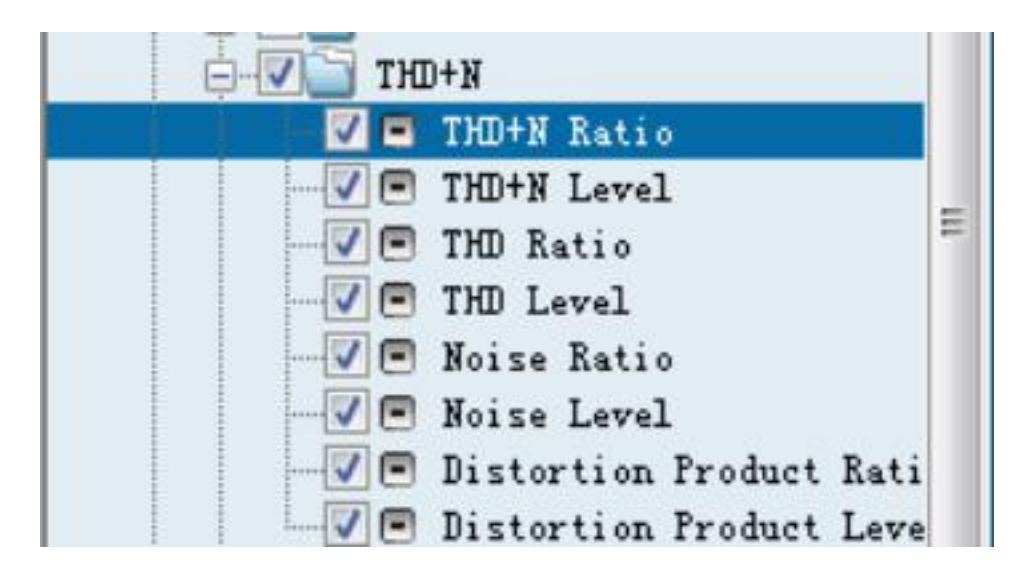

#### \*选择所需要的显示结果

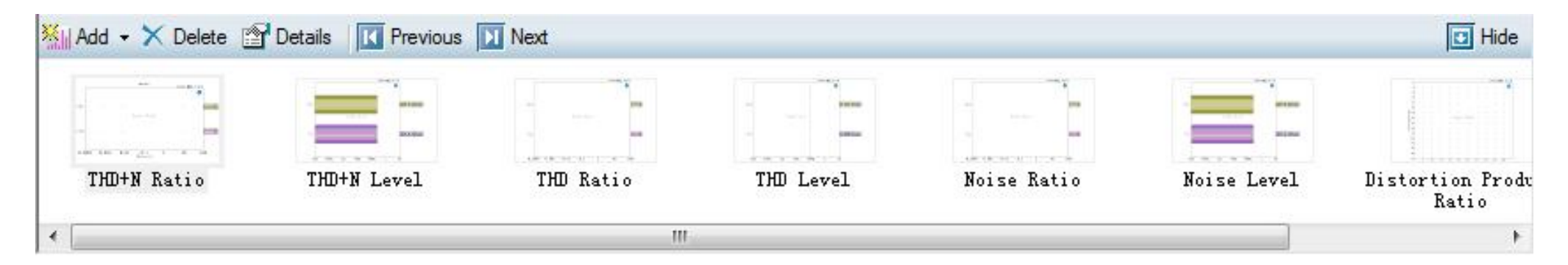

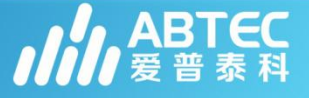

# 测试工程文件保存

\*所有的测试项目可以保存为同一测试工程文件

\*包括测试参数设定、限制条件、报告等 The Measurements Project - ATC v1.1.0.9 (A4 Demo Mode)

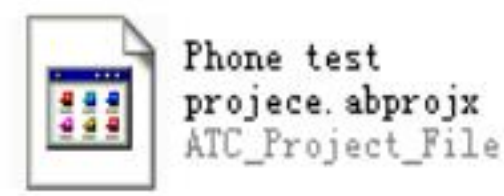

保存的测试工程文件

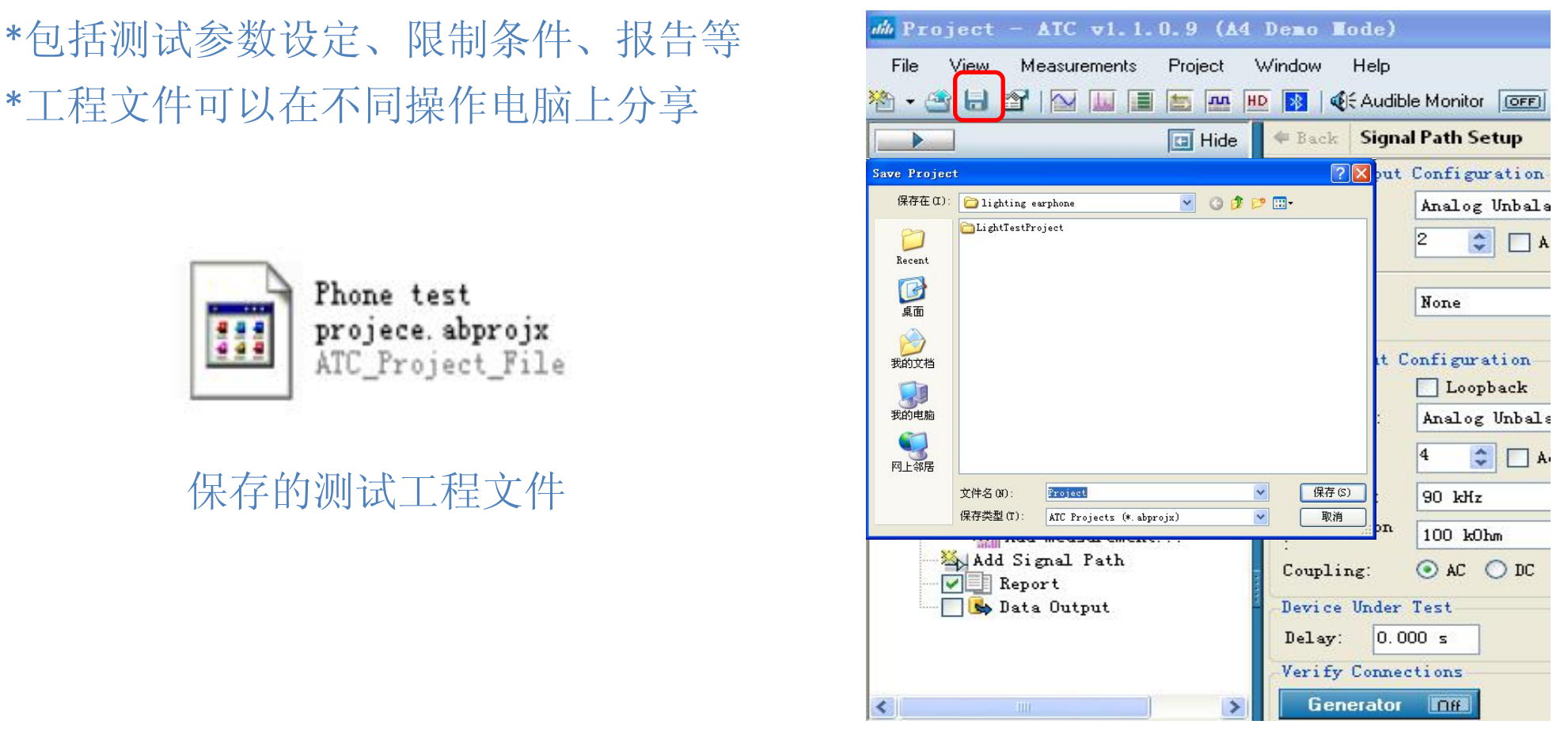

\*重新打开测试工程文件时,单值测试数据会消失,扫描曲线及相关的测试设置不变

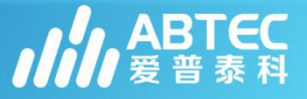

# 音频分析仪使用注意事项

- 7.1 仪器电源应该保持接地良好;
- 7.2 仪器在使用时不能突然断电,使用稳定的电源供电源;
- 7.3 在冬天时候,使用时应改加强静电防护,最好在有静电垫工作台测试;
- 7.4 测试大功率时要接负载, 以免直流电流以及瞬态大电流或者电源损坏仪器;
- 7.5 完成测量后应先退出仪器操作软件,再关仪器电源,再断开其他连线;
- 7.6 输入、输出测试线应改有比较明显的标识,避免输入输出短路或接错;
- 7.7 测试D类功放建议加AUX0025 滤波器和负载;
- 7.8 仪器应尽量和其他有源设备远离(显示器,电源,其他信号发生器等);

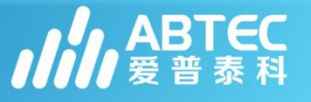